# **Diacloud API** 接口说明文档

## **V1.4.1**

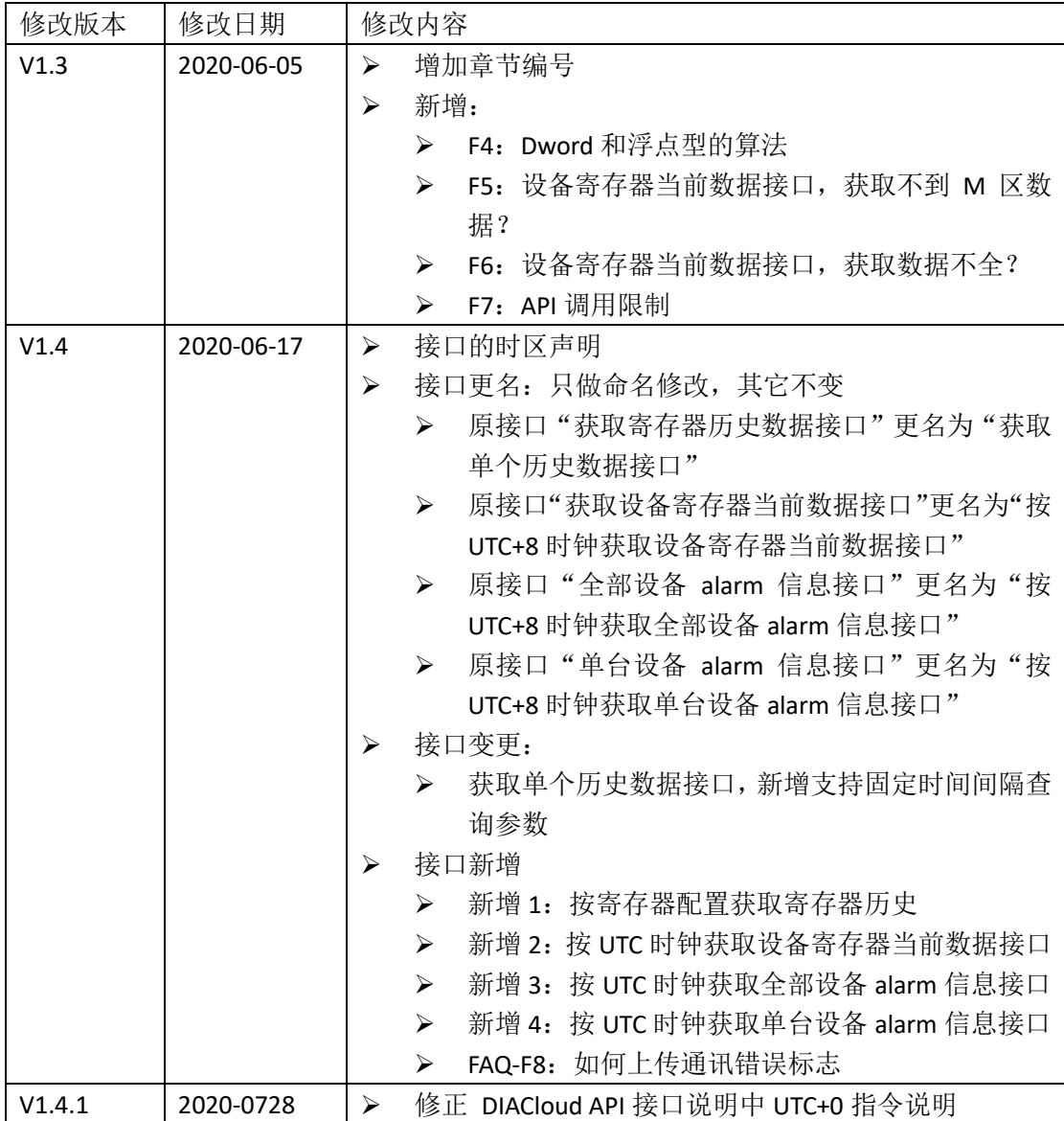

## 目录

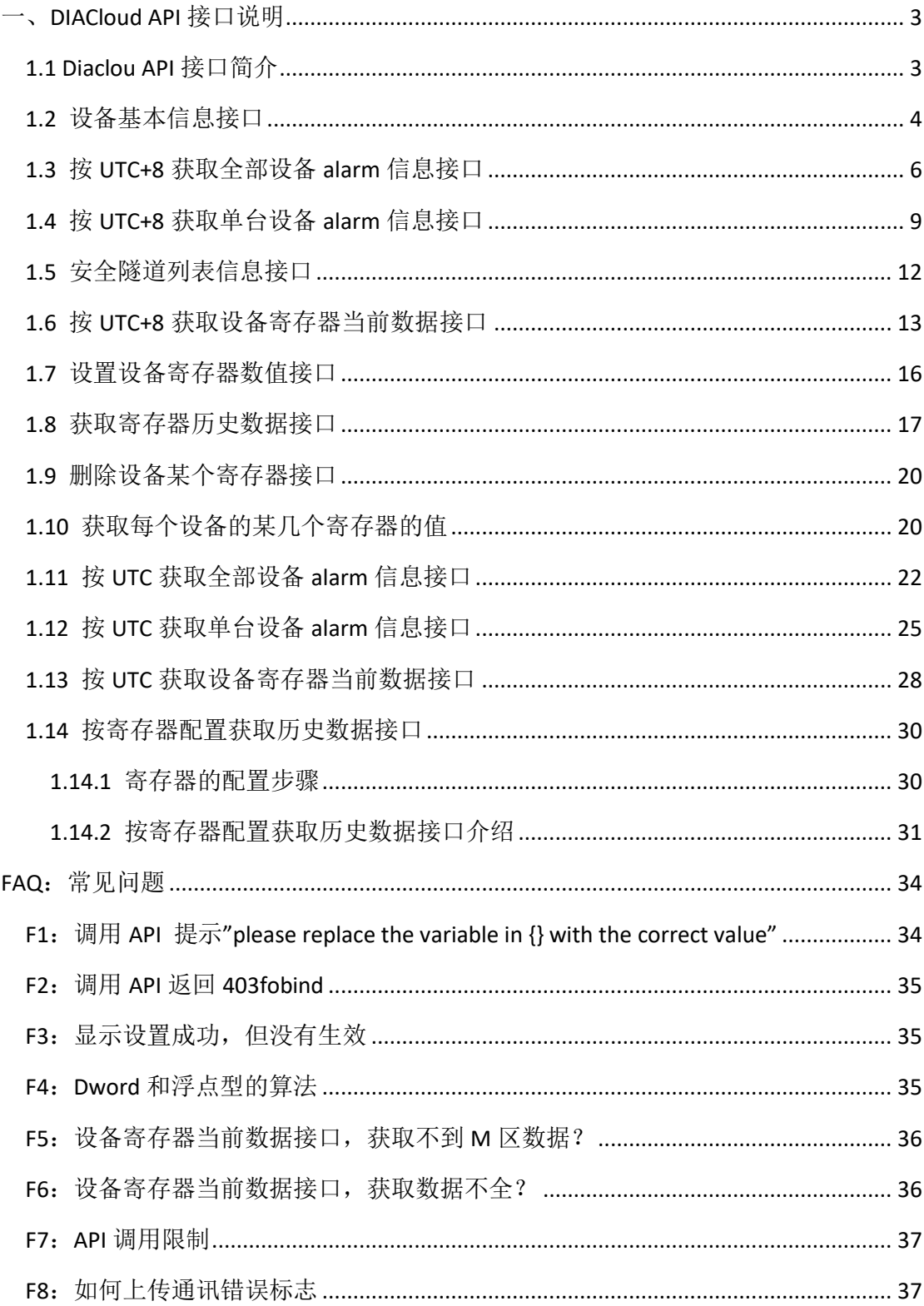

# 一、**DIACloud API** 接口说明

## <span id="page-2-1"></span><span id="page-2-0"></span>**1.1 Diaclou API** 接口简介

API 接口说明地址: <https://api.diacloudsolutions.com.cn/>

API 接口分类: 设备基本信息接口、全部设备 alarm 信息接口、单台设备 alarm 信息接口、 安全隧道列表信息接口、获取设备寄存器当前数据接口、设置设备寄存器数值接口、获取寄 存器历史数据接口、删除设备接口。介绍如下表:

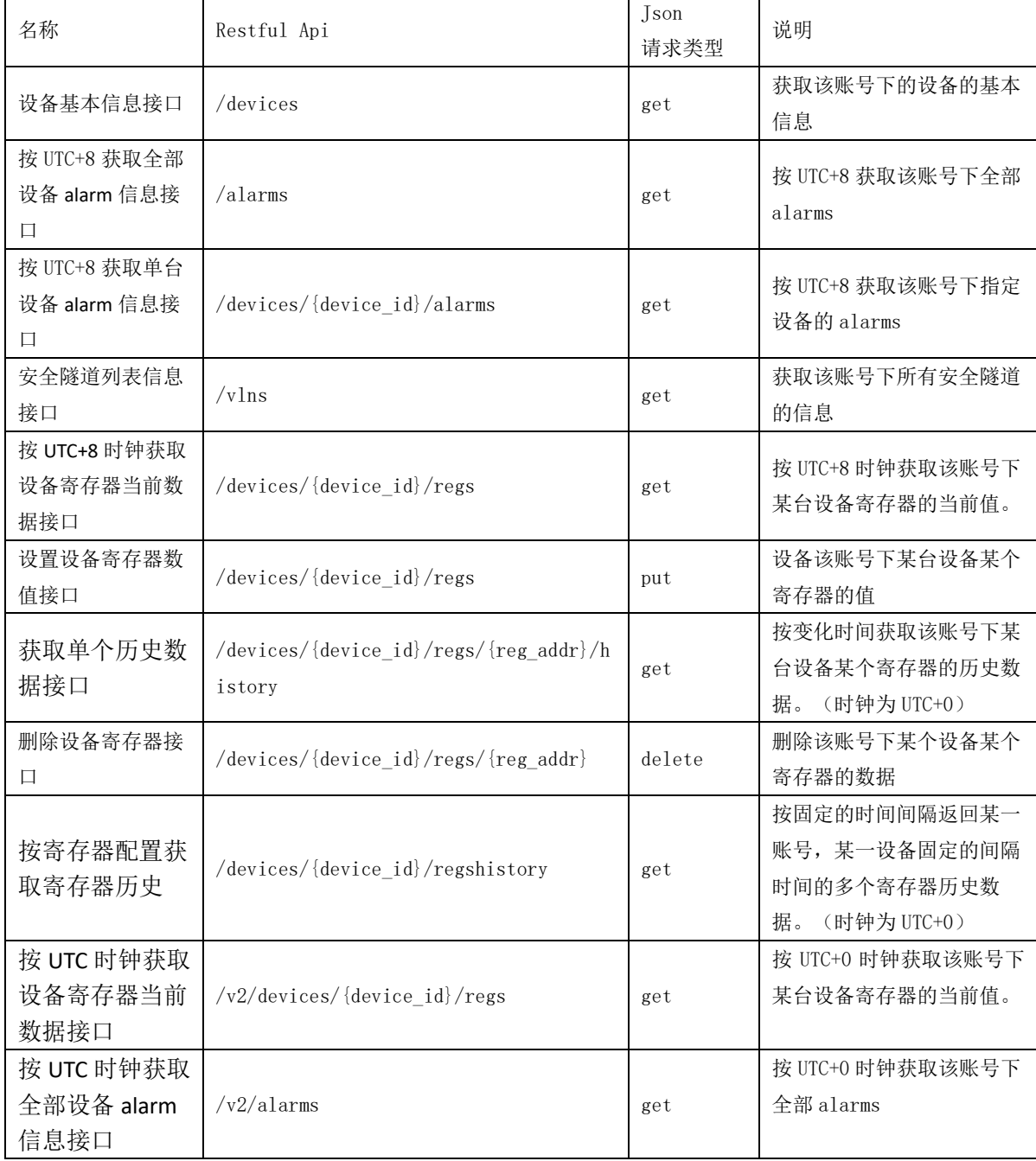

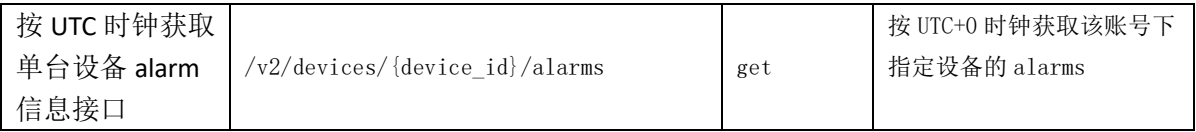

## <span id="page-3-0"></span>**1.2** 设备基本信息接口

用于获取该账号下的设备的基本信息

Json 请求格式:

url:<https://api.diacloudsolutions.com.cn/devices>

方法: get

请求头:

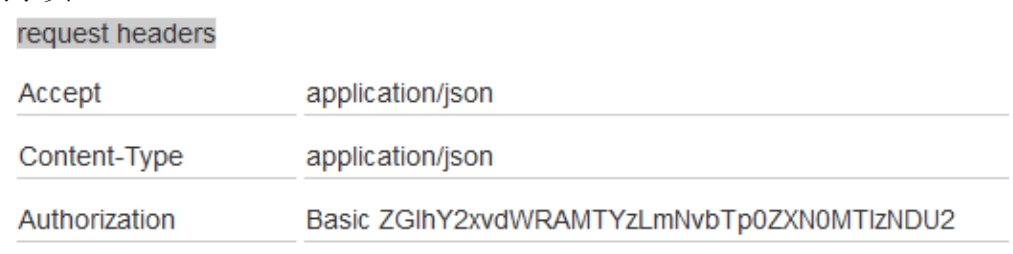

注: authoriz 为认证, 后面是("用户名":"密码")的 base64 加密结果。

### 云端 api 接口的使用简介:

打开 url: <https://api.diacloudsolutions.com.cn/>

选择 api list 中的第一个 GET /devices, 选择右侧的 "basic auth"

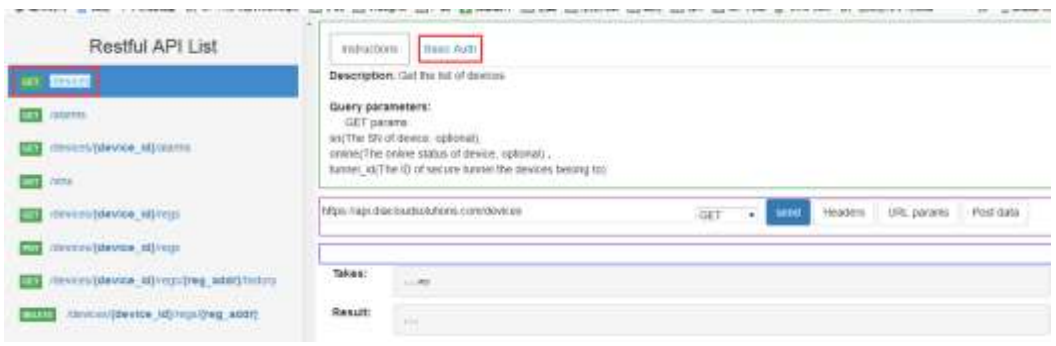

输入在 diacloud 上注册的云账号, 点击【Refresh headers】

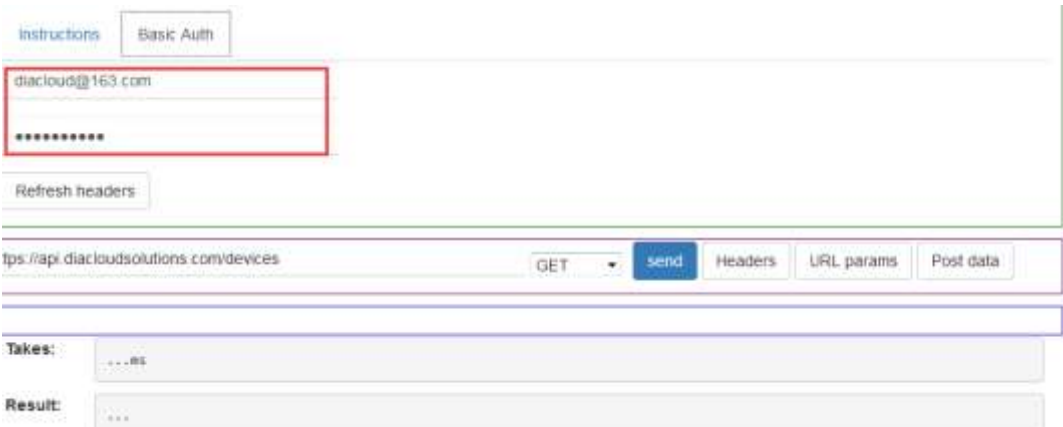

### 将会生成 request headers,

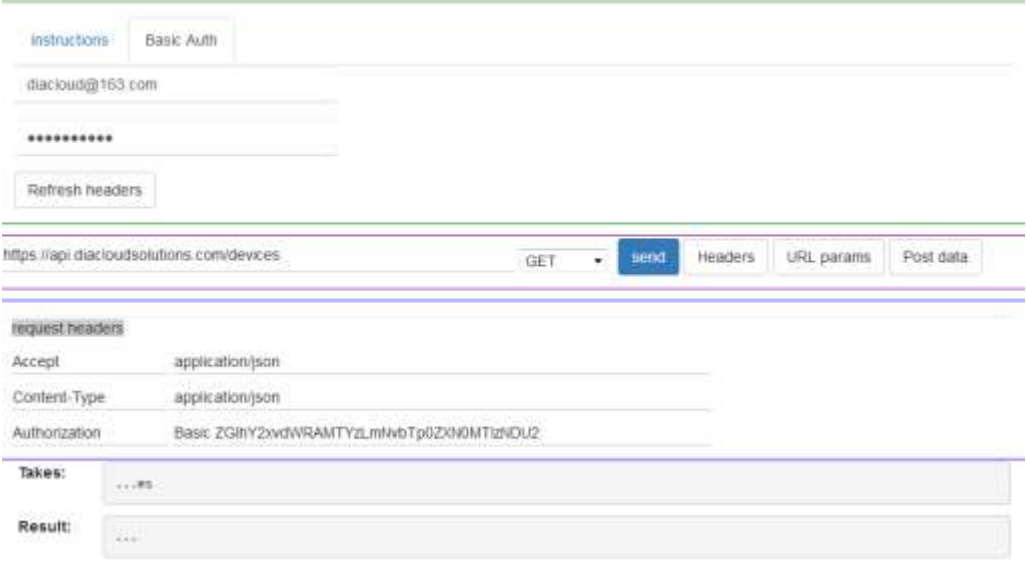

### 点击【Send】后,将会显示返回的 json:

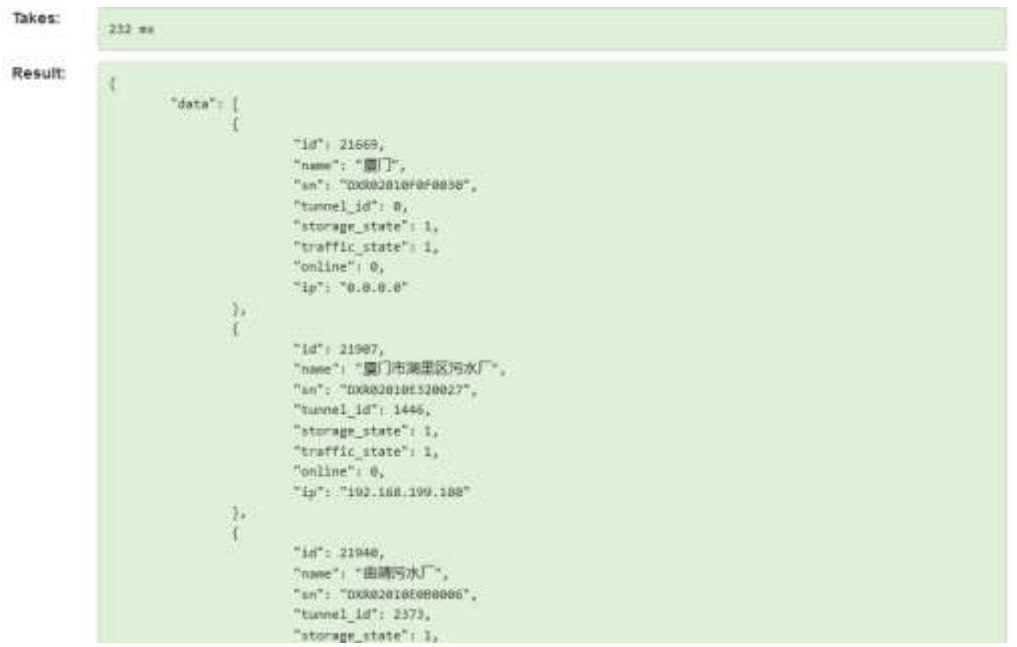

其中 data 涉及到字段说明如下:

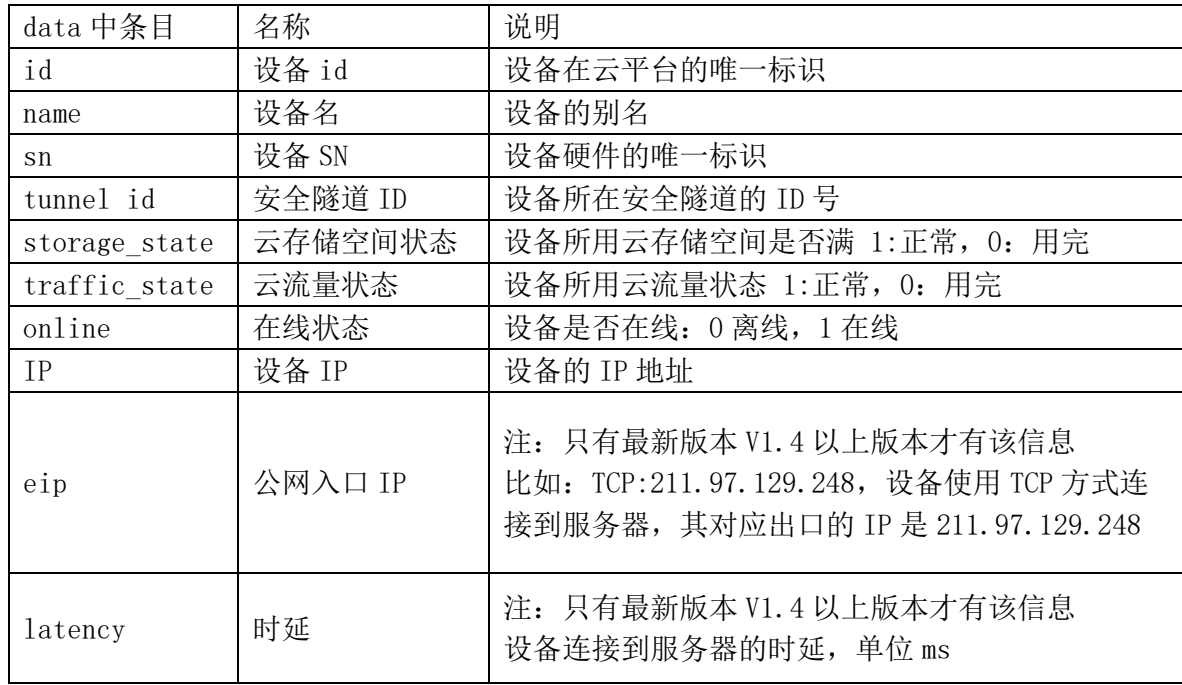

## <span id="page-5-0"></span>**1.3** 按 **UTC+8** 获取全部设备 **alarm** 信息接口

用于获取该账号下的设备的全部的 alarms 信息。

注意:该 Alarm 指的是在设备网页中设置的告警。详设置在设备网页中,【系统设 置】->【事件管理】,事件类型中选择"告警事件"。

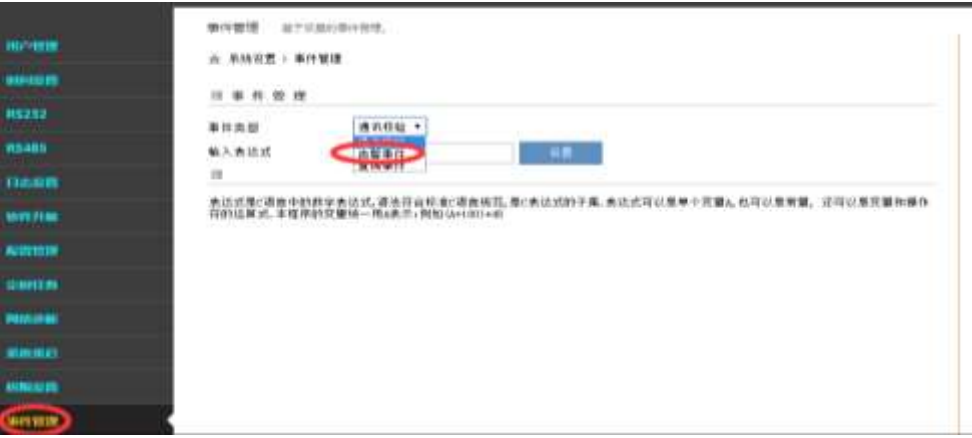

Json 请求格式: url:<https://api.diacloudsolutions.com.cn/alarms> 方法: get

请求头:

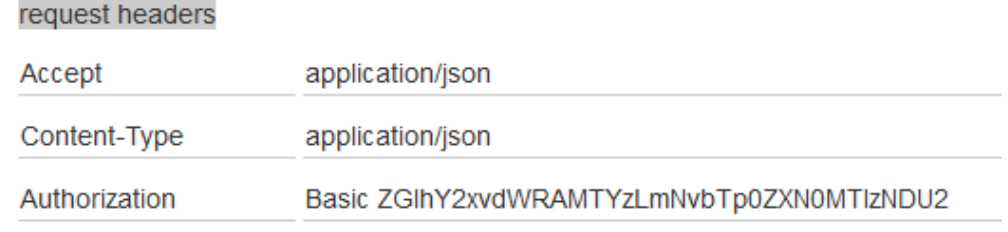

注: authoriz 为认证, 后面是("用户名":"密码")的 base64 加密结果。

### 云端 api 接口的使用简介:

打开 url: <https://api.diacloudsolutions.com.cn/>

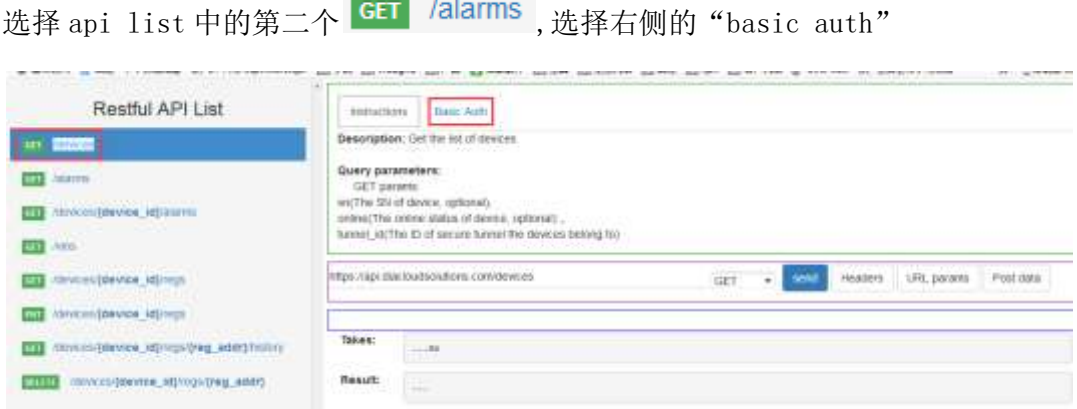

输入在 diacloud 上注册的云账号,点击【Refresh headers】

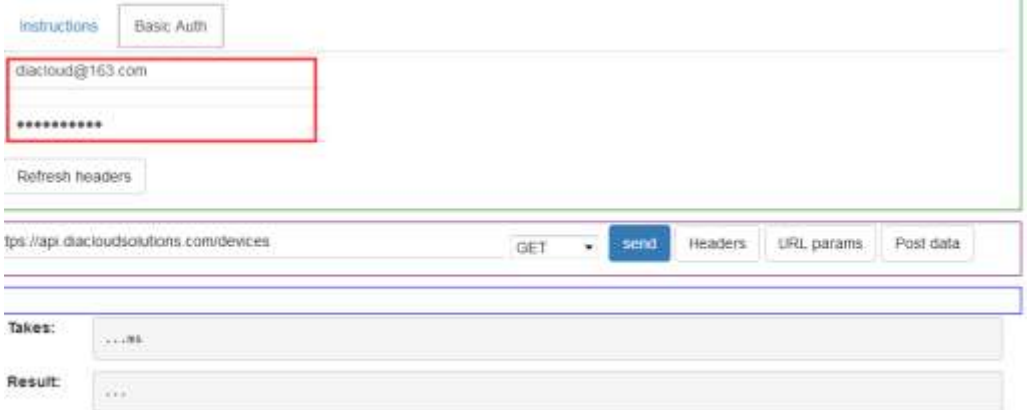

将会生成 request headers,

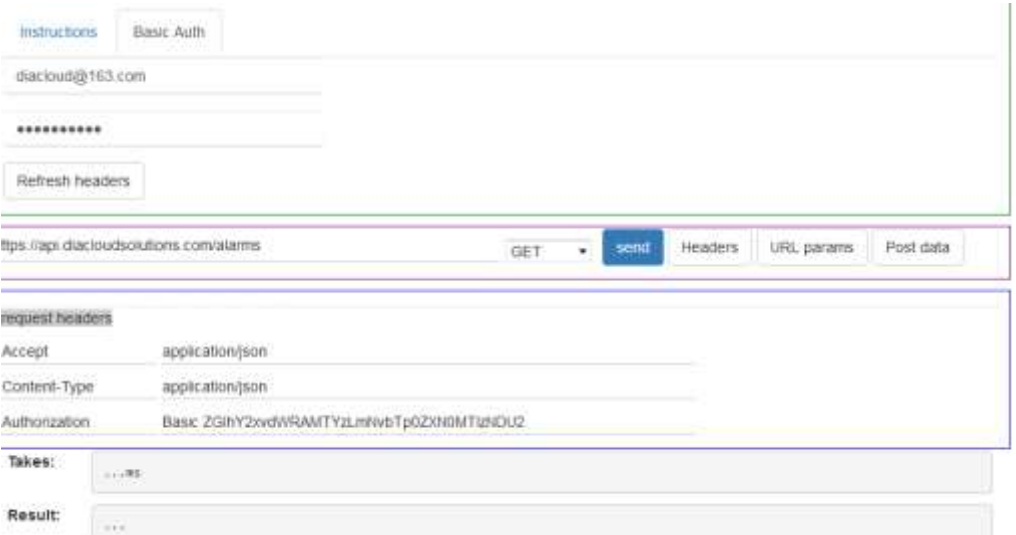

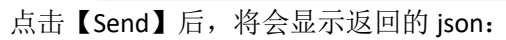

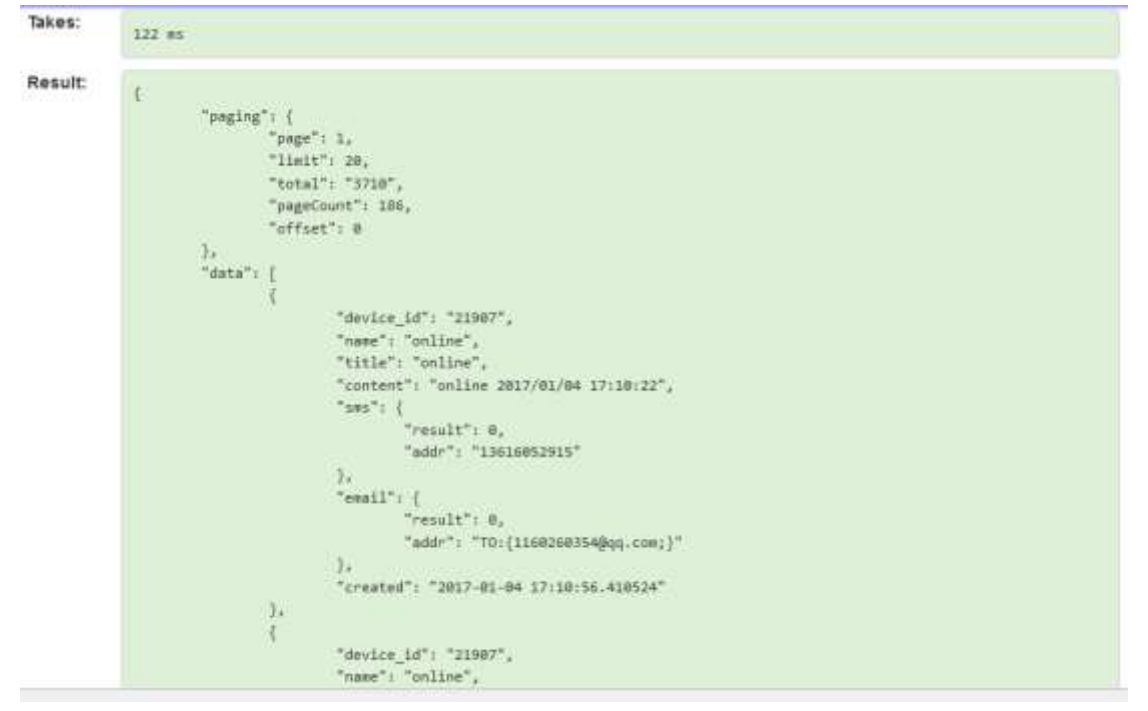

### 其中返回请求包含两部分

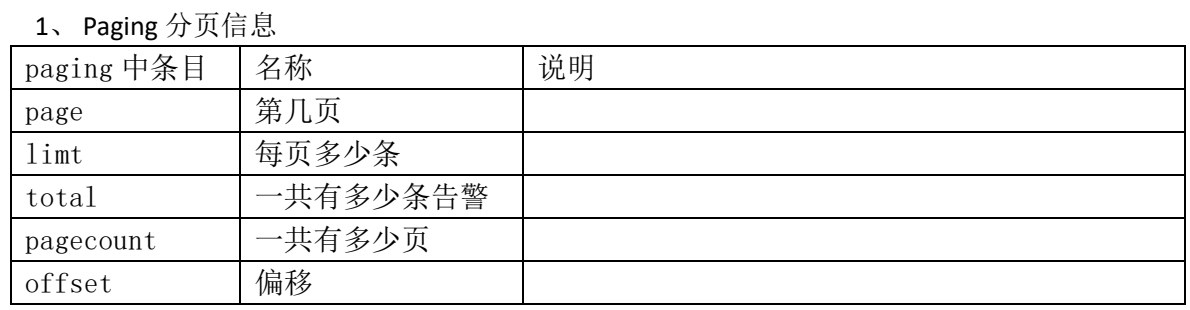

#### 2、 Data 中的含义

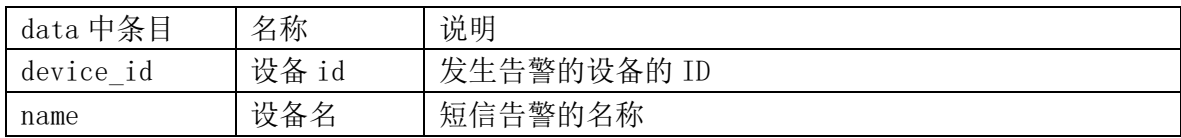

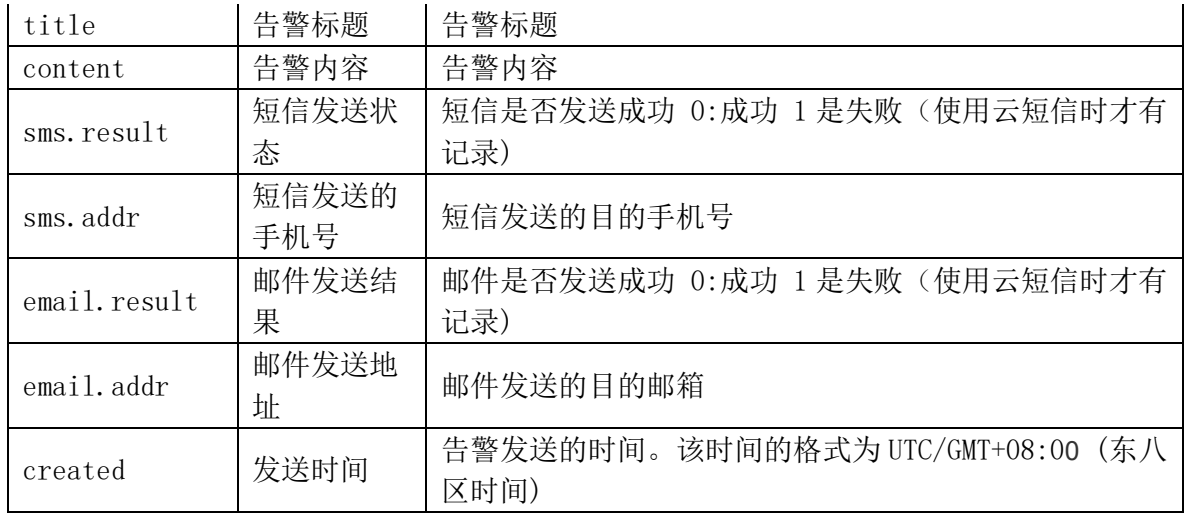

注:告警支持分页、按时间查询等方式

如果查询第二页的话则

[https://api.diacloudsolutions.com.cn/alarms](https://api.diacloudsolutions.com.cn/alarms?page=2)**?page=2**

如果查询 2018-01-01 到 2018-01-08

https://api.diacloudsolutions.com.cn/alarms**?from=2018-01-01 00:00:00 & to=2018-01-09 00:00** 多个条件之间用&连接

## <span id="page-8-0"></span>**1.4** 按 **UTC+8** 获取单台设备 **alarm** 信息接口

用于获取该账号下的某台设备的全部的 alarms 信息。

注意:告警来源和 1.3 按 UTC+8 获取[全部设备](#page-5-0) alarm [信息接口中](#page-5-0)的告警均来源设备网页中 的设置的告警。具体设置参见 1.3 按 UTC+8 获取[全部设备](#page-5-0) alarm [信息接口](#page-5-0)。

Json 请求格式:

url: [https://api.diacloudsolutions.com.cn/devices/{device\\_id}/alarms](https://api.diacloudsolutions.com.cn/devices/%7bdevice_id%7d/alarms) 方法: get

请求头:

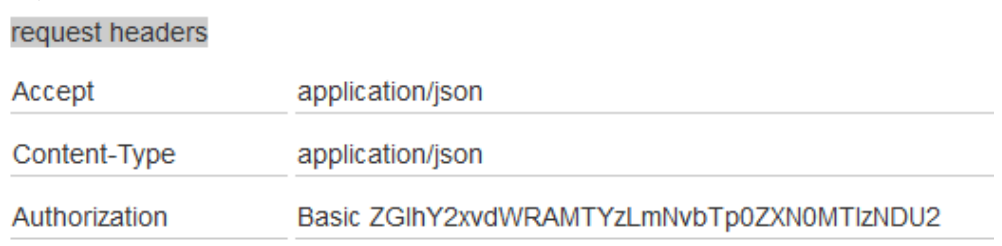

注: authoriz 为认证, 后面是("用户名":"密码")的 base64 加密结果。 注:其中{device\_id}请更换为设备信息接口中 data 中的 id。比如 data 中的 ID 为 21669

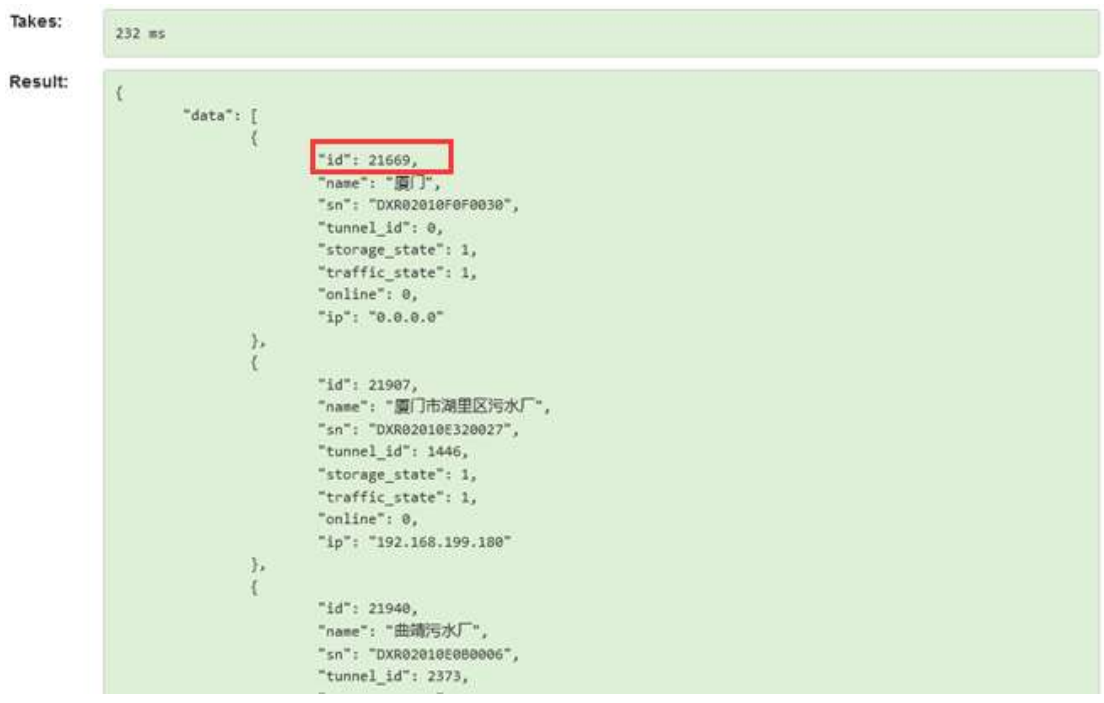

则 url 为 <https://api.diacloudsolutions.com.cn/devices/21669/alarms>

### 云端 api 接口的使用简介:

打开 url: <https://api.diacloudsolutions.com.cn/>

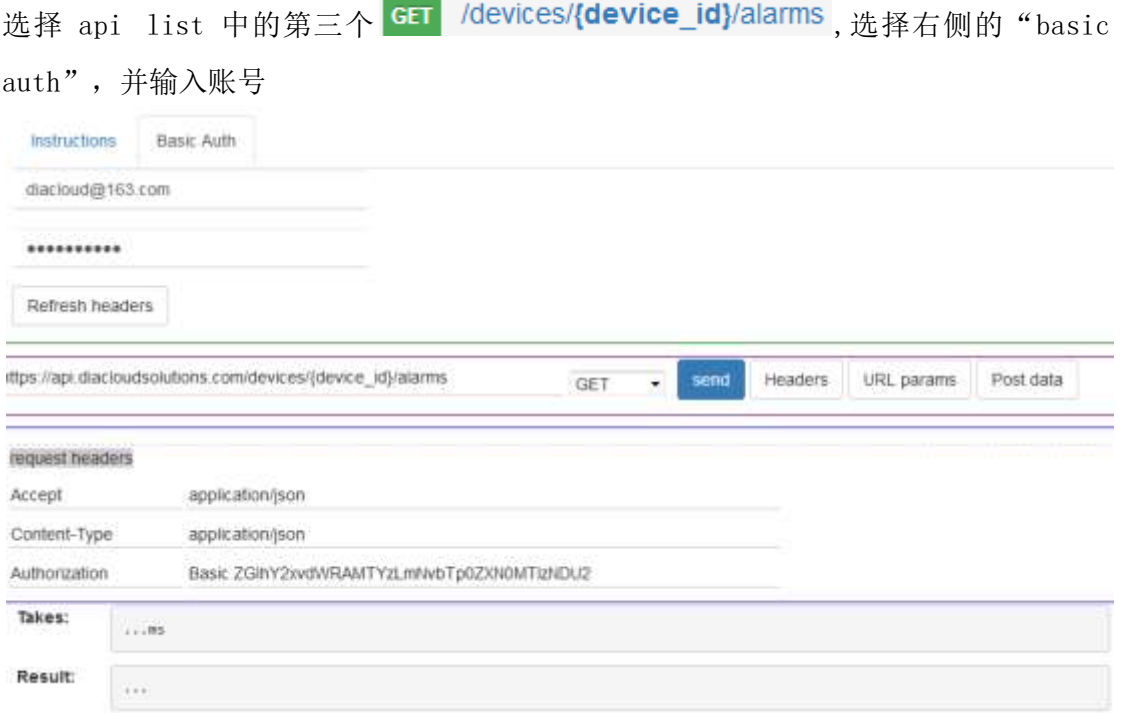

在 url 中更换设备的 ID 号 21907 (有告警的设备 ID, 设备 ID 的查询方法请参看第一个基本 信息接口)

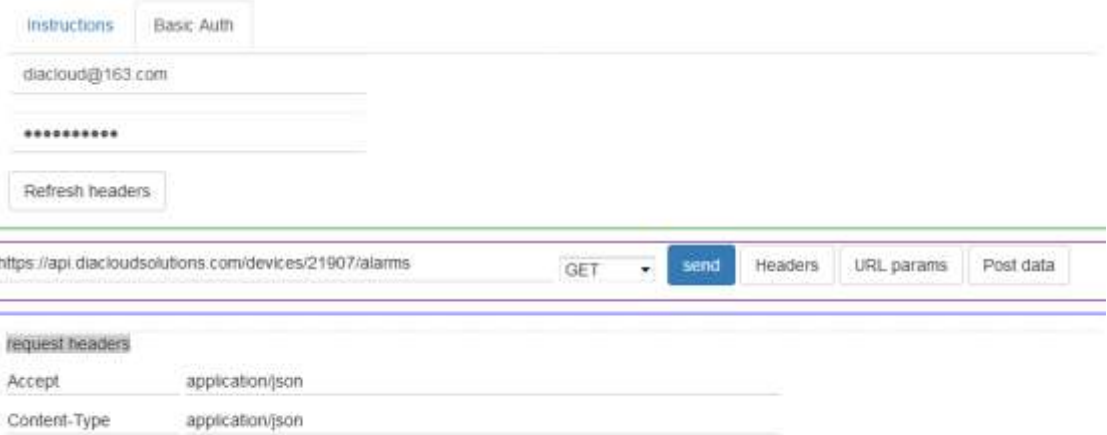

Authorization Basic ZGIhY2xvdVRAMTYzLmNvbTp0ZXN0MTIzNDU2

点击【Send】后,将会显示返回的 json:

| 103 ms |                                                                                                    |
|--------|----------------------------------------------------------------------------------------------------|
| $\{$   | $"paging":$ {<br>"page": $1,$<br>"limit": 20,<br>"total": "38",<br>"pageCount": 2,<br>"offset": 0<br>$\}$ ,<br>"data": [<br>"device_id": "21907",<br>"name": "online",<br>"title": "online",<br>"content": "online 2017/01/04 17:10:22",<br>"sms": $\{$<br>" $result": 0,$<br>"addr": "13616052915"<br>$\}$ ,<br>"email": $\{$<br>" $result": 0,$<br>"addr": "TO: {1160260354@qq.com;}"<br>$\}$ ,<br>"created": "2017-01-04 17:10:56.410524"<br>}, |
|        | €<br>"device_id": "21907",<br>"name": "online",<br>"title": "online",                                                                                                    |

其中返回请求包含两部分

3、 Paging 分页信息

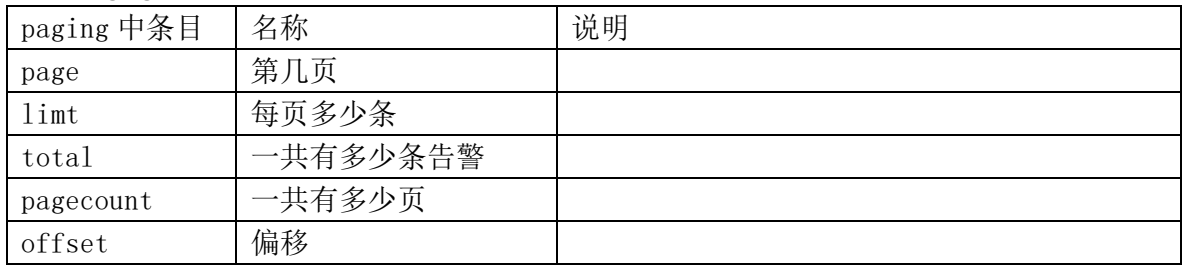

### 4、 Data 中的含义

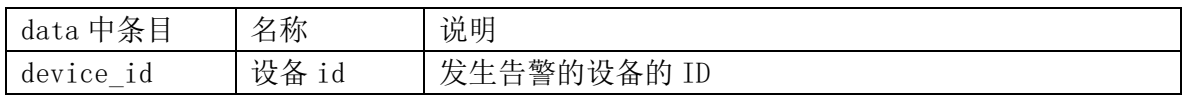

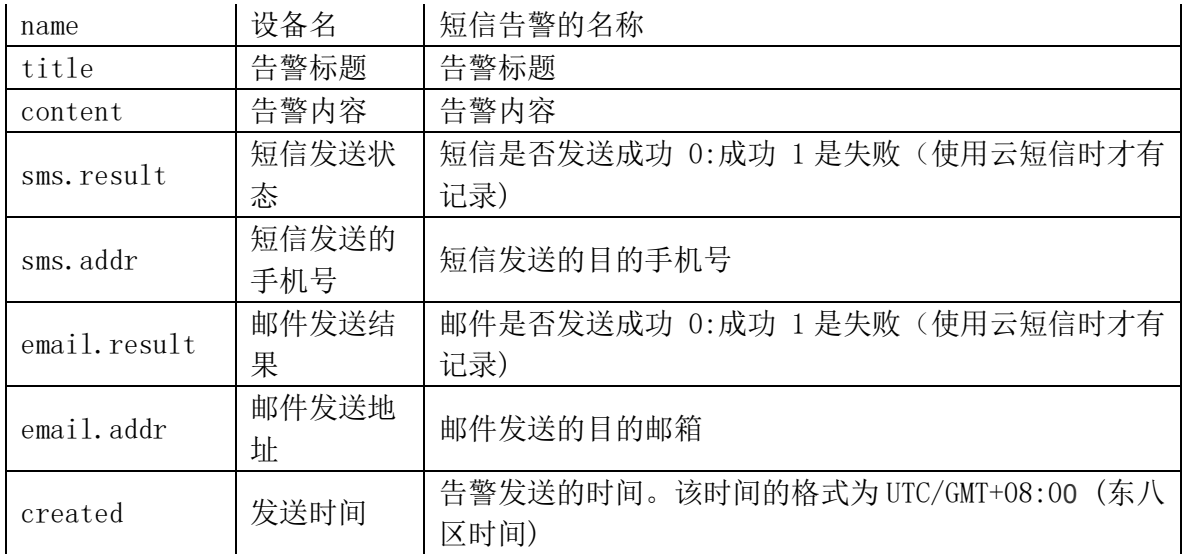

注:告警支持分页、按时间查询等方式

如果查询第二页的话则

[https://api.diacloudsolutions.com.cn/devices/](https://api.diacloudsolutions.com.cn/devices/21097/alarms?page=2)**21097**/alarms**?page=2**

如果查询 2018-01-01 到 2018-01-08

https://api.diacloudsolutions.com.cn/devices/**21097**/alarms**?from=2018-01-01 00:00:00 &** 

**to=2018-01-09 00:00**

多个条件之间用&连接

## <span id="page-11-0"></span>**1.5** 安全隧道列表信息接口

用于获取该账号下的安全隧道的基本信息

Json 请求格式:

url:<https://api.diacloudsolutions.com.cn/vlns>

方法: get

请求头:

request headers

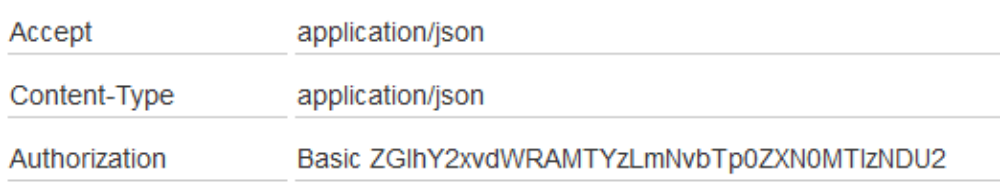

注: authoriz 为认证, 后面是("用户名":"密码")的 base64 加密结果。 云端 api 接口的使用简介:

打开 url: <https://api.diacloudsolutions.com.cn/>

选择 api list 中的第四个 GET /vins, 选择右侧的 "basic auth"

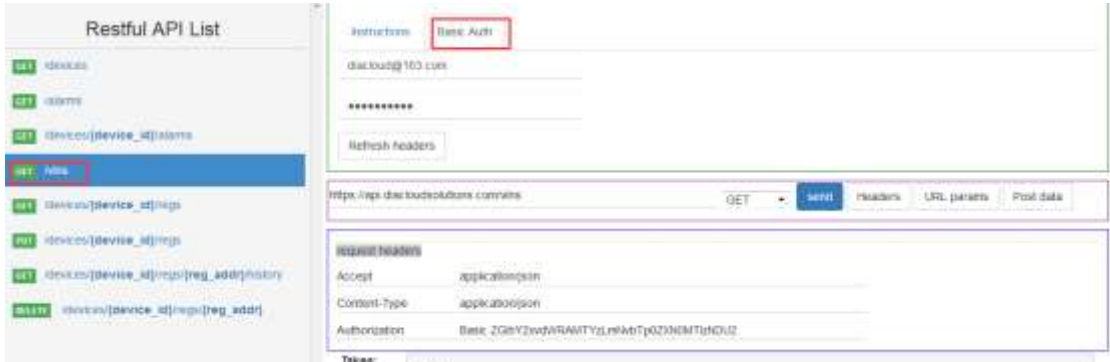

#### 填写完账号和密码后,点击【Send】后,将会显示返回的 json:

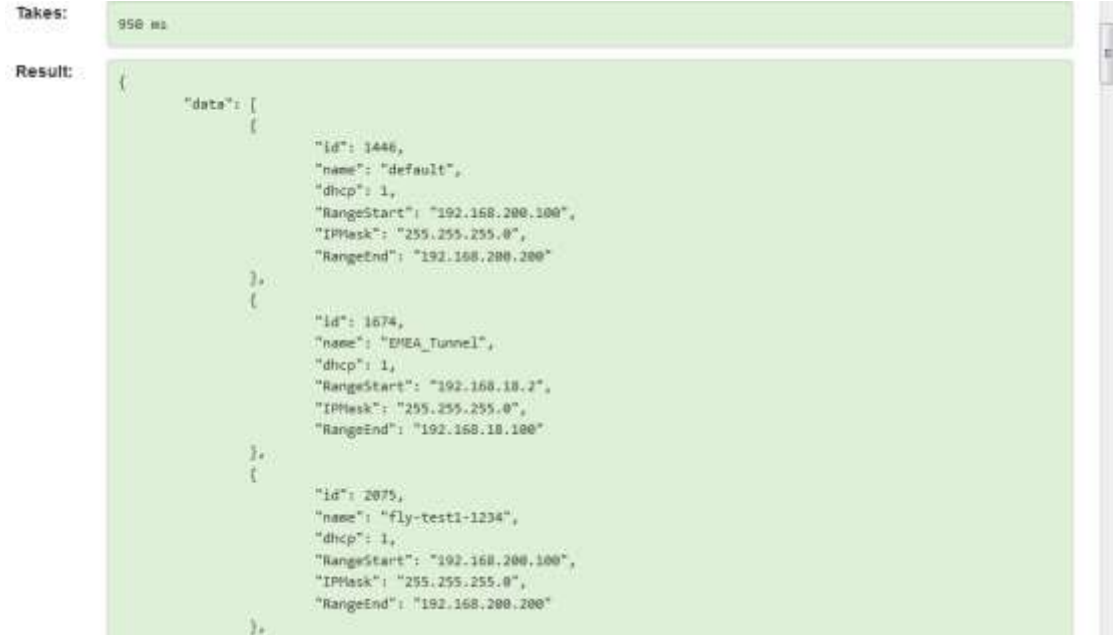

#### 其中 data 涉及到字段说明如下:

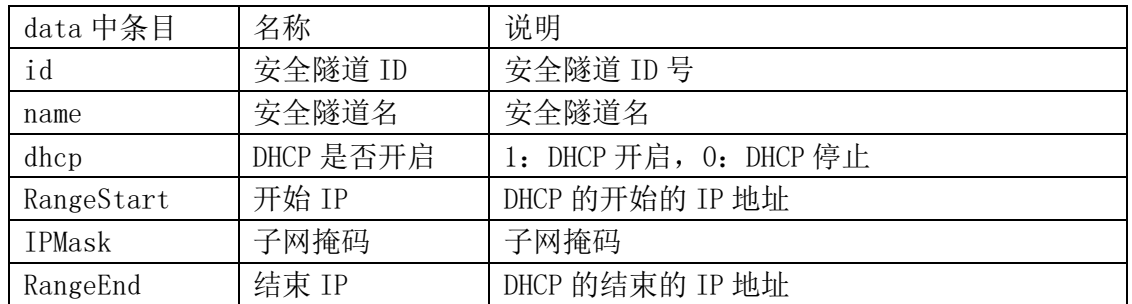

## <span id="page-12-0"></span>**1.6** 按 **UTC+8** 获取设备寄存器当前数据接口

用于获取该账号下的特定设当前寄存器信息 Json 请求格式: url: [https://api.diacloudsolutions.com.cn/devices/{device\\_id}/regs](https://api.diacloudsolutions.com.cn/devices/%7bdevice_id%7d/regs) 方法: get 请求头:

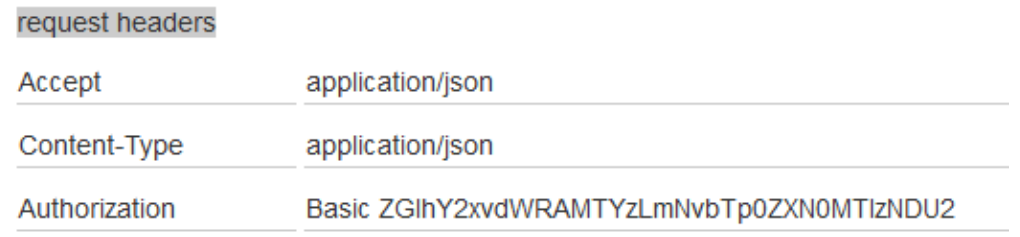

注: authoriz 为认证, 后面是("用户名":"密码")的 base64 加密结果。 注: 其中{device\_id} 请更换为设备信息接口中 data 中的 id。比如 data 中的 ID 为 21669

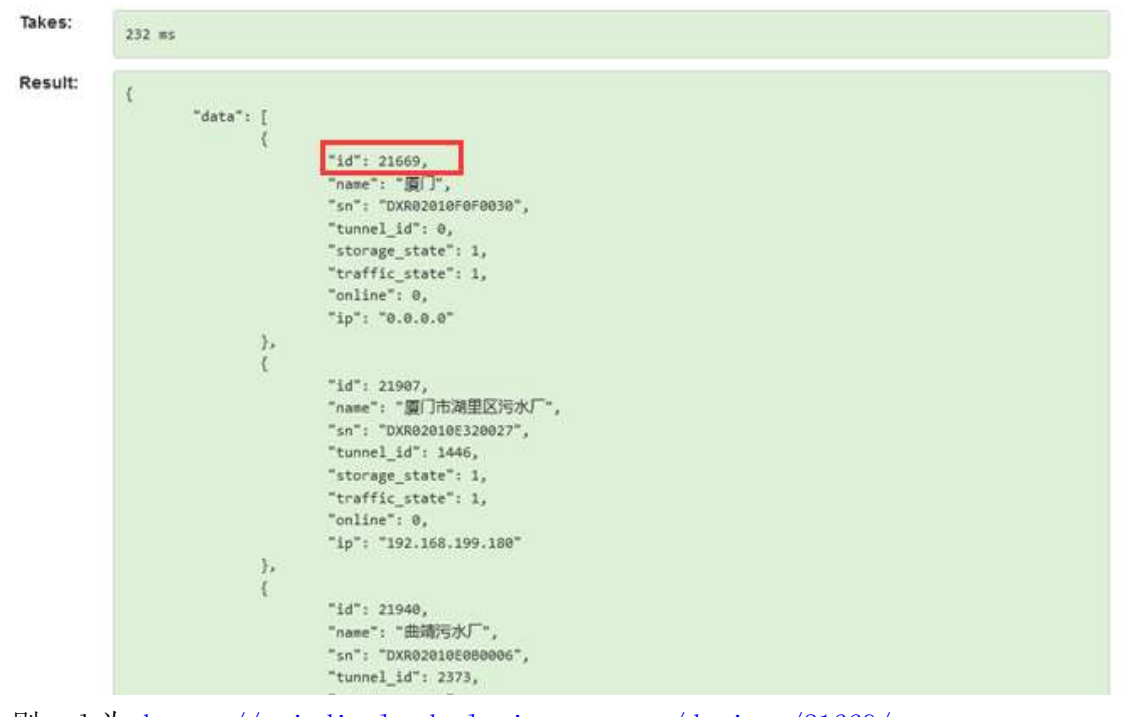

则 url 为 <https://api.diacloudsolutions.com.cn/devices/21669/regs> 注 1: 默认返回数据从 2048 开始, 如果需要读取 bit 区域数据 (\$1536~\$2047) 需要添

加 start 参数, 如:

[https://api.diacloudsolutions.com.cn/devices/21669/regs](https://api.diacloudsolutions.com.cn/devices/21669/regs?start=1536)[?start=1536.](https://api.diacloudsolutions.com.cn/devices/21669/regs?start=1536)

注 2: 如果是账号错误或者设备 ID 错误将返回 403 errror。

注 3: 该接口不可以用于获取\$1536 之前系统寄存器的数据。

### 云端 api 接口的使用简介:

打开 url: <https://api.diacloudsolutions.com.cn/>

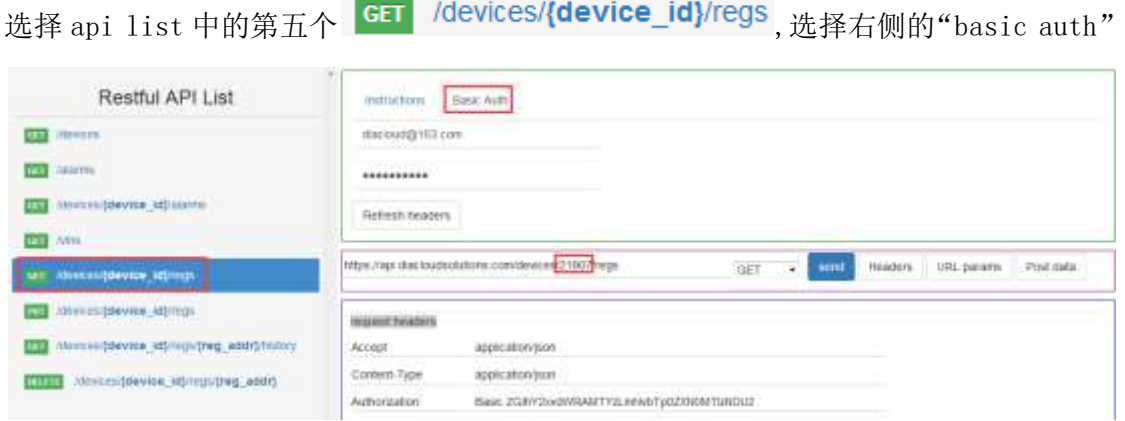

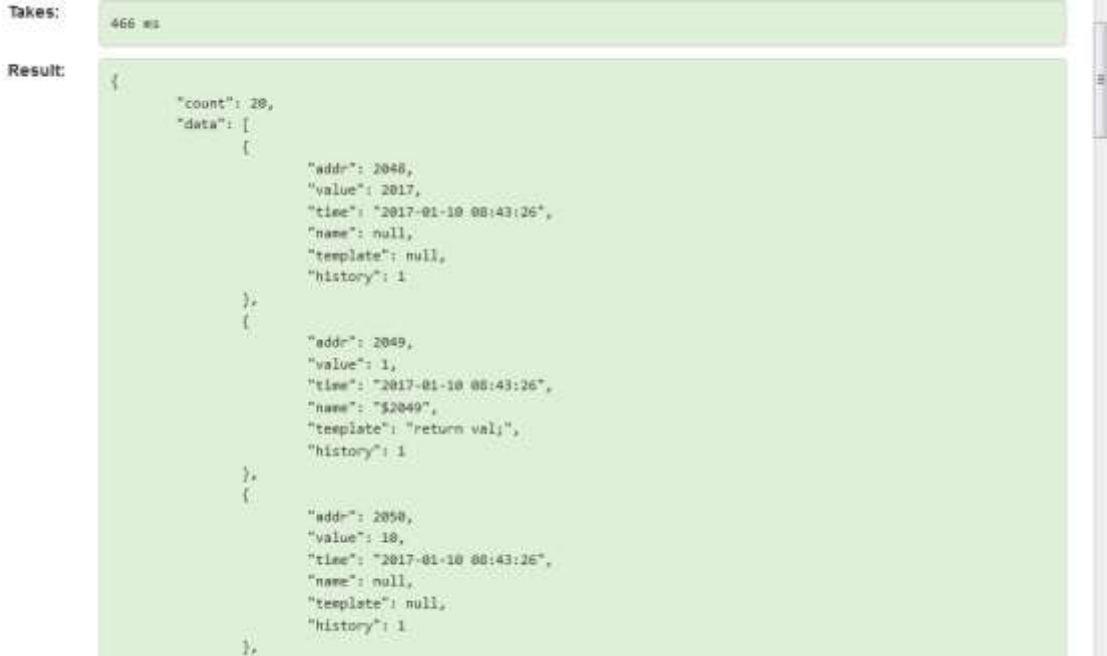

响应分成两个部分, count 和 data, 中 count 是寄存器的个数。

其中 data 涉及到字段说明如下:

| data 中条目  | 名称     | 说明                     |  |  |
|-----------|--------|------------------------|--|--|
| Addr      | 寄存器地址  | 寄存器地址 (2048~4096)      |  |  |
|           | 寄存器值   | 寄存器值(无符号十进制整数,其他类型需要自  |  |  |
| Value     |        | 己转换                    |  |  |
|           | 时间     | 寄存器数值上传的时间。该时间的格式为     |  |  |
| Time      |        | UTC/GMT+08:00 (东八区时间)。 |  |  |
| templatet | 转换脚本   | 原始值需要加工转后显示的脚本         |  |  |
| History   | 是否保存历史 | 1、保存历史, 0: 不保存历史       |  |  |
|           |        |                        |  |  |

其中 name 的属性需要在 [https://api.diacloudsolutions.com.cn](https://api.diacloudsolutions.com.cn/) 的网站上【设备列表】中,选 中该台设备,最右边的操作【更多】->【寄存器】,最右边更多的【配置】功能,对应的别名。

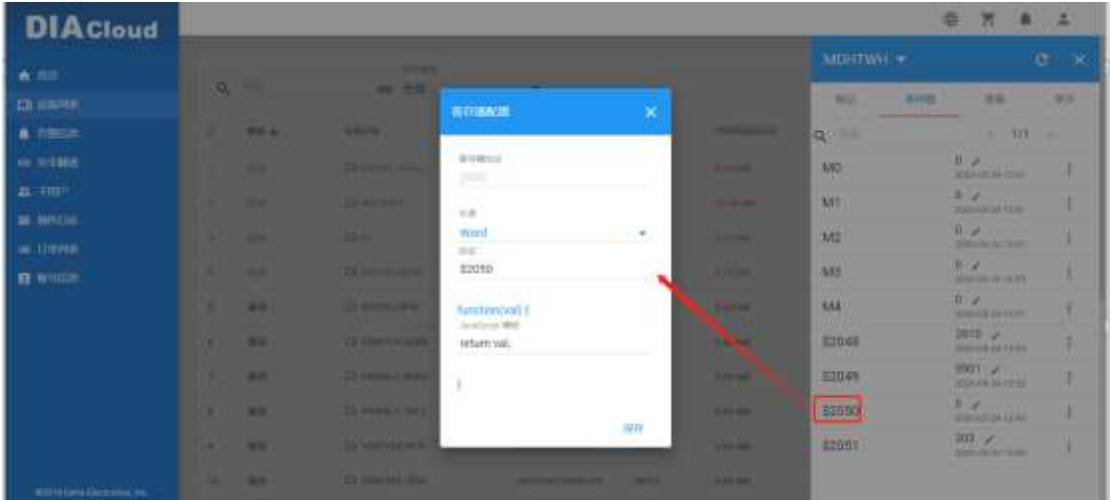

填写完账号和密码后,填入设备 ID 后,点击【Send】后,将会显示返回的 json:

## <span id="page-15-0"></span>**1.7** 设置设备寄存器数值接口

用于设置该账号下特定的设备和寄存器信息

Json 请求格式:

url: [https://api.diacloudsolutions.com.cn/devices/{device\\_id}/regs](https://api.diacloudsolutions.com.cn/devices/%7bdevice_id%7d/regs)

方法: put

请求头:

request headers

Accept application/json

Content-Type application/json

Authorization Basic ZGIhY2xvdWRAMTYzLmNvbTp0ZXN0MTIzNDU2

Body 中填写需要发送的数据

[{"addr":2048,"value":100},{"addr":2049,"value":100}]

post data(Please input valid JSON object)

[{"addr":2048,"value":100},{"addr":2049,"value":100}]

注:authoriz 为认证,后面是("用户名":"密码")的 base64 加密结果。 注:其中{device\_id}请更换为设备信息接口中 data 中的 id。比如 data 中的 ID 为 21669 则 url 为 <https://api.diacloudsolutions.com.cn/devices/21669/regs>

#### 云端 api 接口的使用简介:

打开 url: <https://api.diacloudsolutions.com.cn/>

选择 api list 中的第六个 PUT /devices/{device\_id}/regs ,选择右侧的"basic auth"

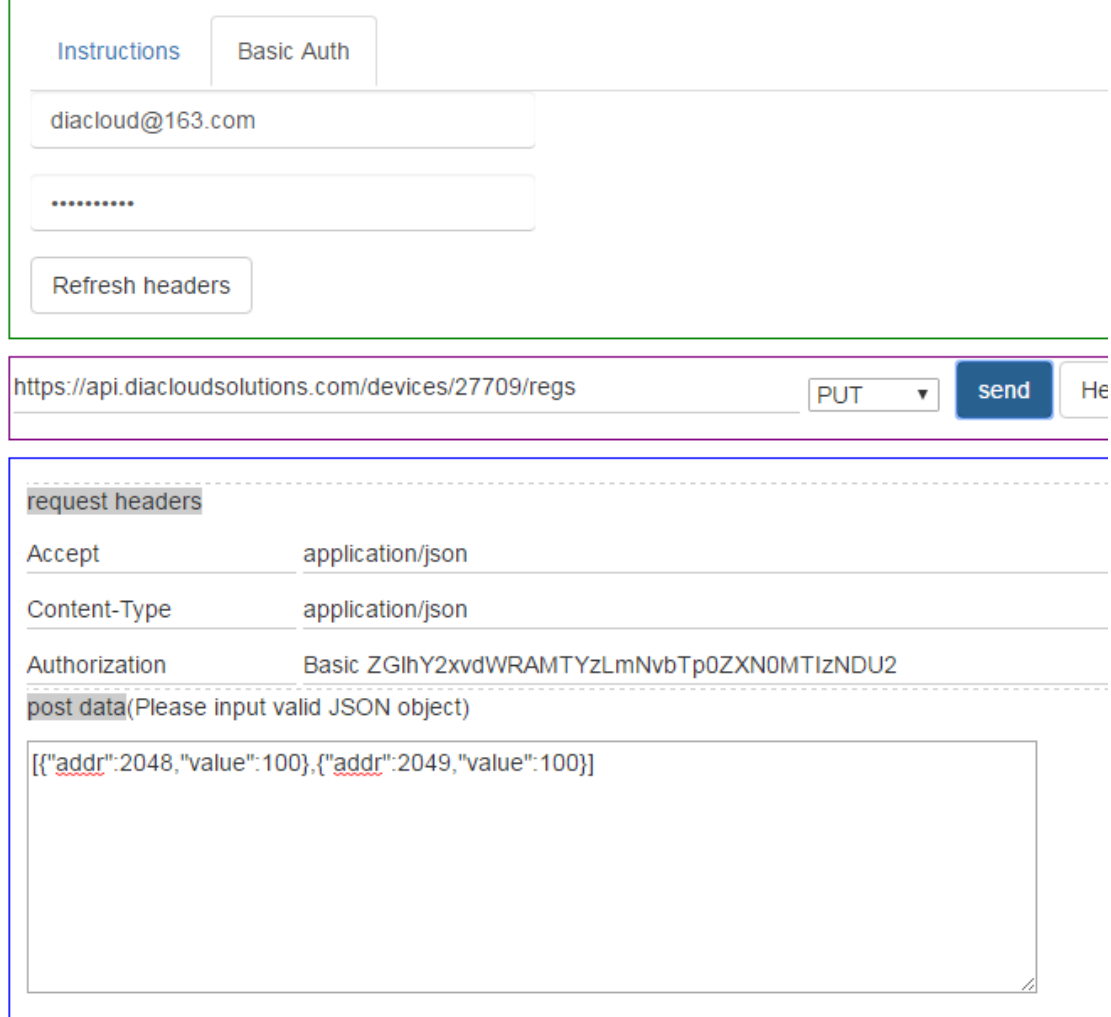

填写完账号和密码后,填入设备 ID 后,还有 postdata 中的内容。点击【Send】后,将会返 回结果。202 表示操作完成,如果是其它设置失败,请确认网络、设置的参数是否正确。

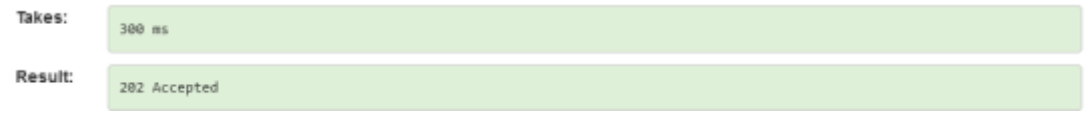

## <span id="page-16-0"></span>**1.8** 获取寄存器历史数据接口

用于设置该账号下特定的设备的某个寄存器历史信息

Json 请求格式:

url[:https://api.diacloudsolutions.com.cn/devices/{device\\_id}/regs/{reg\\_addr](https://api.diacloudsolutions.com.cn/devices/%7bdevice_id%7d/regs/%7breg_addr%7d/history) [}/history](https://api.diacloudsolutions.com.cn/devices/%7bdevice_id%7d/regs/%7breg_addr%7d/history)

请求参数:

page:可选

limit:每页返回数量,可选

from:查询历史的开始时间参数,可选。时间格式为 UTC 时钟,比如:2019-01-23 05:40:48。 to:查询历史的开始时间参数,可选。时间格式为 UTC 时钟,比如:2019-01-23 05:40:48。 gap: 固定的时间间隔,单位为秒。如果该参数缺省,默认返回变化的时间戳;如果该参数 填了后,数据就会按设定的间隔返回数据。

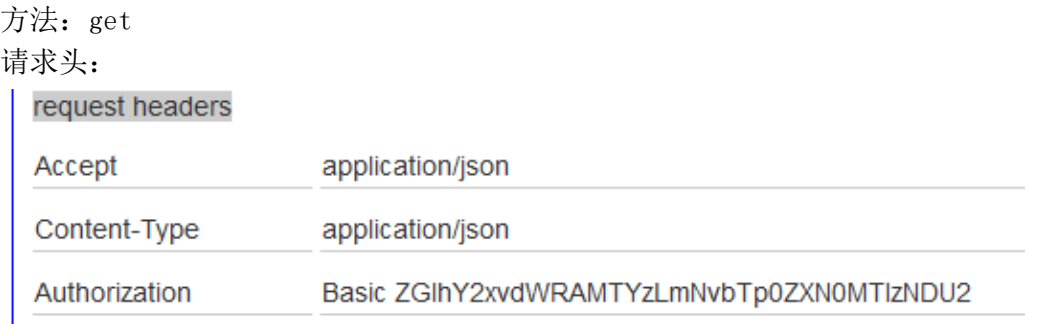

注: authoriz 为认证, 后面是("用户名":"密码")的 base64 加密结果。 注: 其中{device\_id} 请更换为设备信息接口中 data 中的 id。比如 data 中的 ID 为 21669 注: 其中{reg\_addr}寄存器的地址

假设需要获取设备 ID 为 21907 的 2048 寄存器的历史数据则 url 为 <https://api.diacloudsolutions.com.cn/devices/21907/regs/2048/history>

#### 云端 api 接口的使用简介:

打开 url: <https://api.diacloudsolutions.com.cn/>

选择 api list 中的第六个 PUT /devices/{device\_id}/regs ,选择右侧的"basic auth"

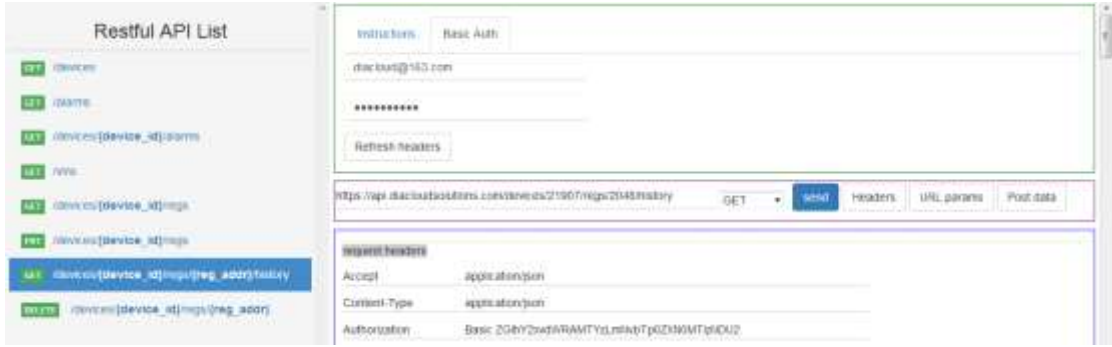

填写完账号和密码后,填入设备 ID 后和寄存器编号,点击【Send】后,将会显示返回的 json:

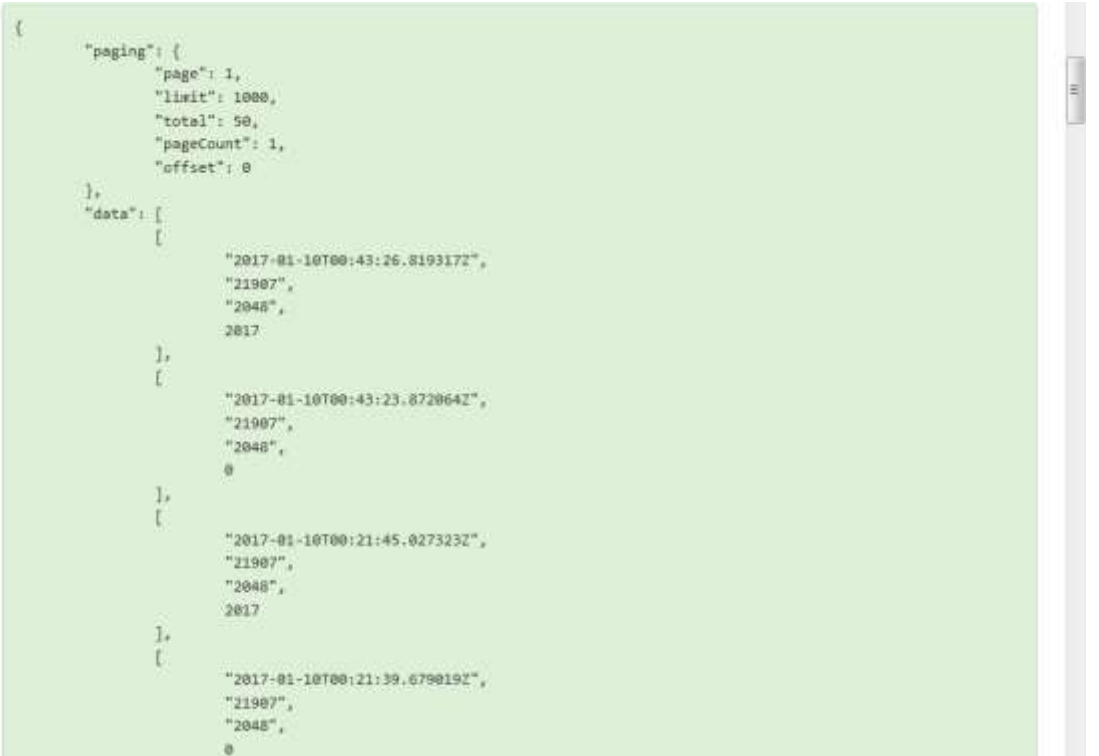

响应分成两个部分,paging 和 data, 中 count 是寄存器的个数。

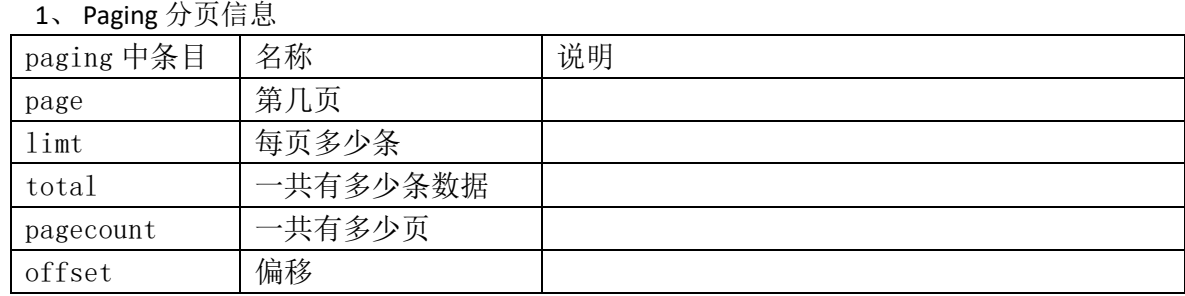

#### 上面图中的 data 涉及到字段说明如下:

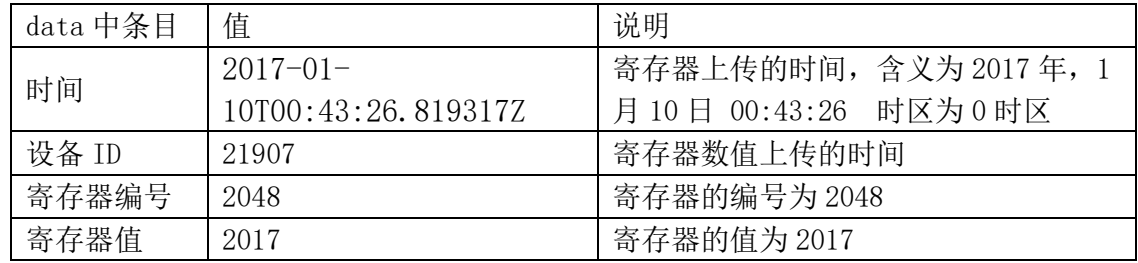

注:寄存器支持分页、按时间查询等方式 如果查询第八页的话则

<https://api.diacloudsolutions.com.cn/devices/21907/regs/2048/history?page=8>

#### 如果查询 2018-01-01 到 2018-01-08

https://api.diacloudsolutions.com.cn/devices/21907/regs/2048/history?from=2018-01-01 00:00:00 & to=2018-01-09 00:00

如果 from 和 to 的参数均缺省的情况, 默认返回最近一小时内的数据, 数据最多 2000 条 如果按等时间间隔,的请求参数如下。查询 2020 年 2020-06-16 一天的数据,固定间隔为 60 秒。

https://api.diacloudsolutions.com.cn/devices/21907/regs/2048/history?from=2020-06-16 00:00:00 & to=2020-06-17 00:00:00&gap=60 ps:单次调用历史数据,返回条数最多 1 万条。

### <span id="page-19-0"></span>**1.9** 删除设备某个寄存器接口

该接口目前尚未开放

### <span id="page-19-1"></span>**1.10** 获取每个设备的某几个寄存器的值

该接口 api 网站上还未公布。

用于和获取该账号下所有设备的特定寄存器的值。

Json 请求格式:

URL: [https://api.diacloudsolutions.com.cn/regs?start={reg\\_start}&end={reg\\_end}](https://api.diacloudsolutions.com.cn/regs?start=%7breg_start%7d&end=%7breg_end%7d)

方法: get

请求头:

request headers

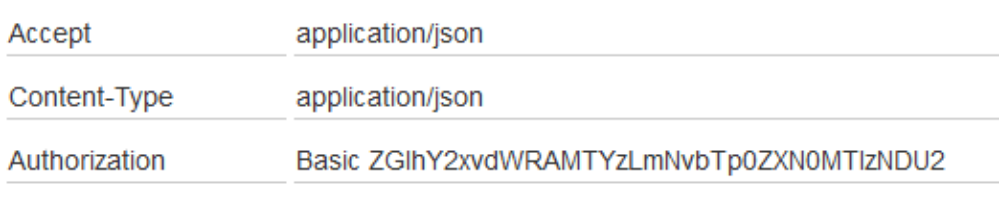

注: authoriz 为认证, 后面是("用户名":"密码")的 base64 加密结果。

注: 其中{reg\_start}需要获取寄存器编号的开始地址

注: 其中{reg\_end}需要获取寄存器编号的结束地址

假设需要获取自己账号下的所有设备设备 ID 为 2048 和 2049 寄存器的历史数据则 url 为

<https://api.diacloudsolutions.com.cn/regs?start=2048&end=2049>

#### 云端 api 接口的使用简介:

打开 url: <https://api.diacloudsolutions.com.cn/> 由于该接口目前没有还未添加到 API list,所以随便选中一个,然后手动填写 URL

假设选择 api list 的第一个 GET /devices, 选择右侧的 "basic auth"

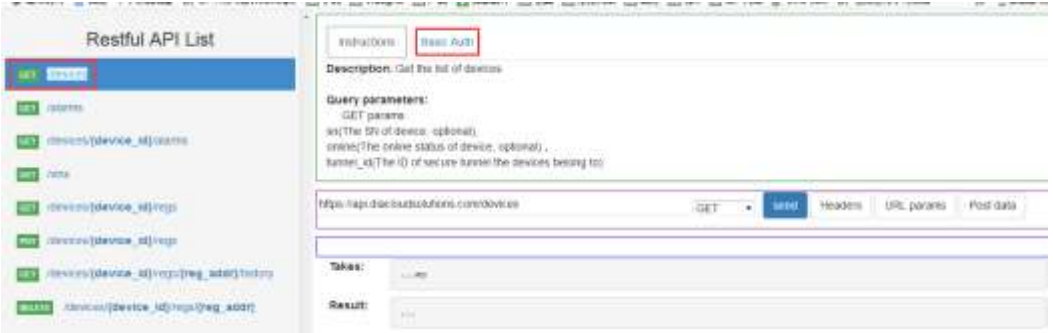

#### 把 URL 更改为 <https://api.diacloudsolutions.com.cn/regs?start=2048&end=2049>

输入在 diacloud 上注册的云账号, 点击【Refresh headers】, 将会出现 headers 的内容。

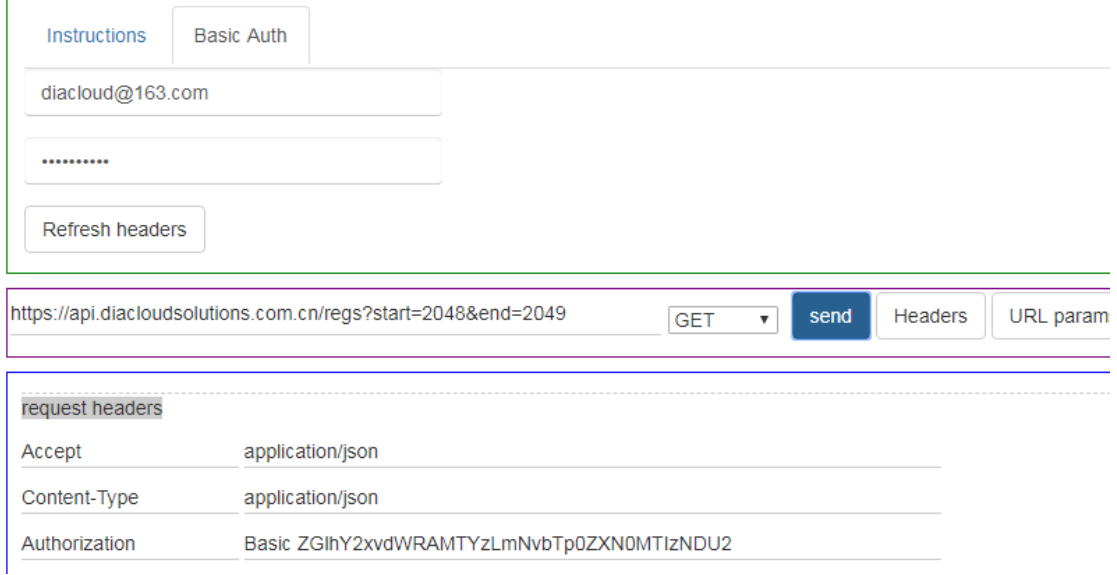

点击 send 后会出现如下信息:

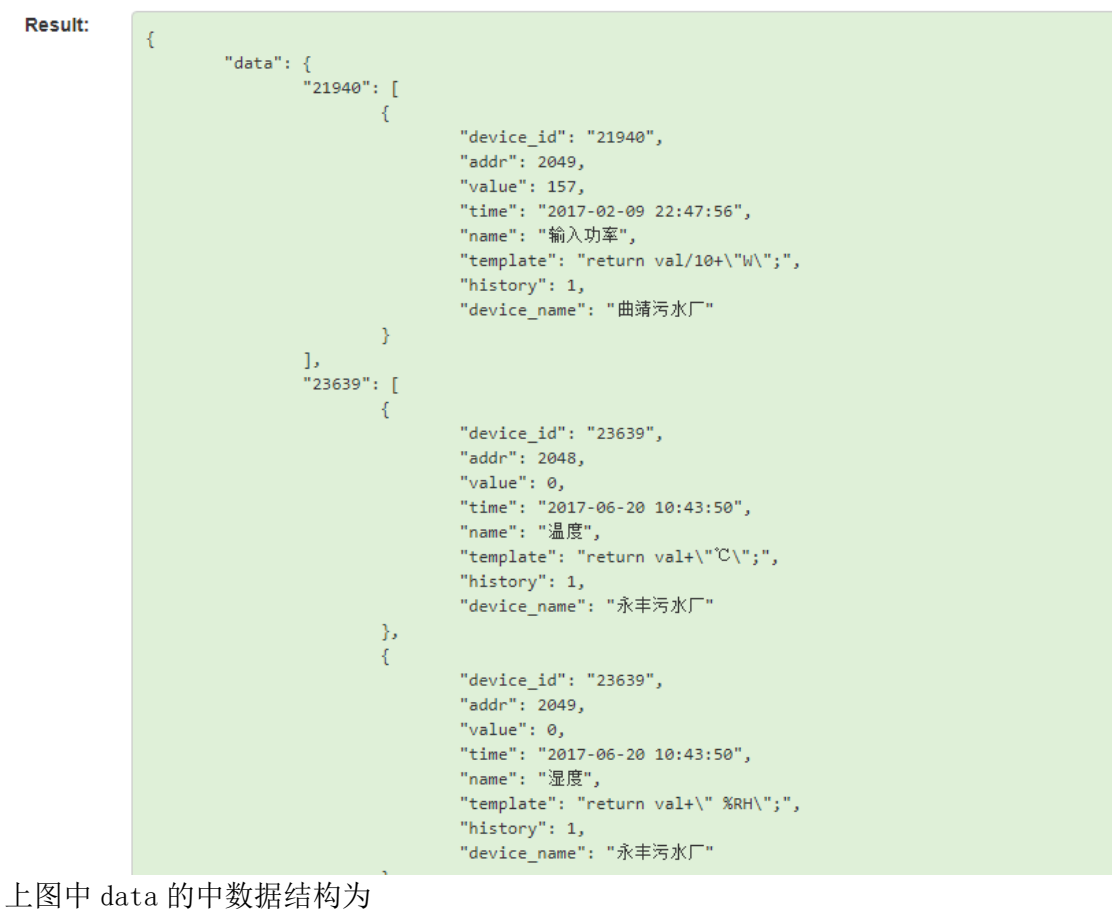

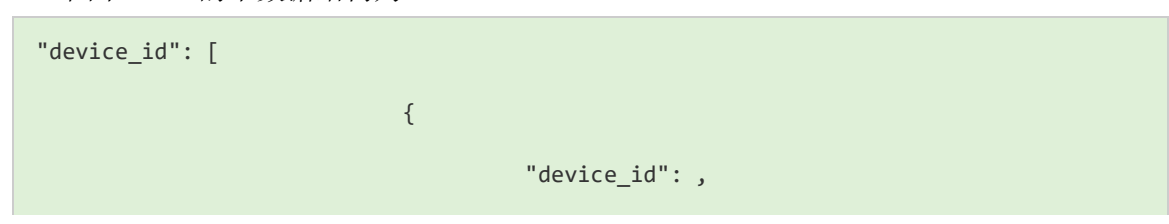

```
"addr": 2048,
         "value": 0,
         "time": "2017-06-20 10:43:50",
         "name": "温度",
         "template": "return val+\"℃\";",
         "history": 1,
         "device_name": "永丰污水厂"
}
```
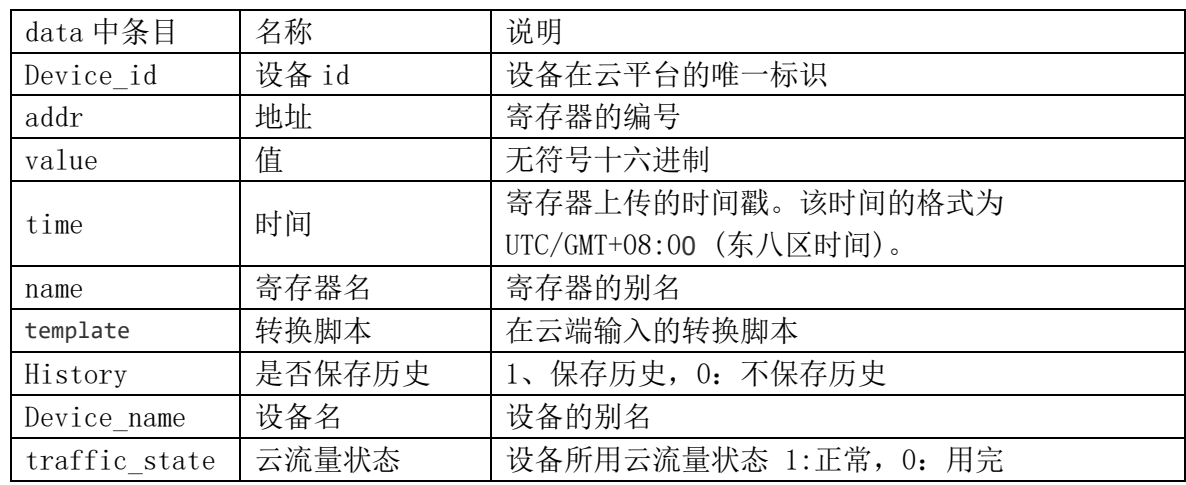

## <span id="page-21-0"></span>**1.11** 按 **UTC** 获取全部设备 **alarm** 信息接口

用于获取该账号下的设备的全部的 alarms 信息。

注意:该 Alarm 指的是在设备网页中设置的告警。详设置在设备网页中,【系统设 置】->【事件管理】,事件类型中选择"告警事件"。

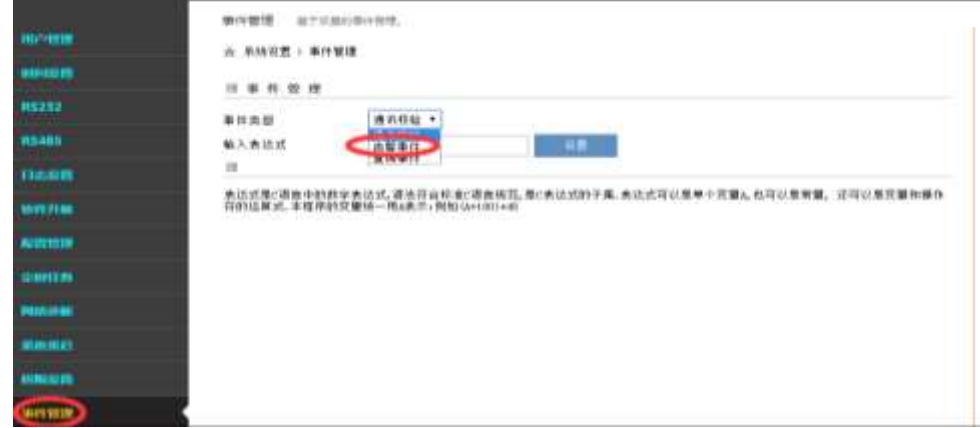

Json 请求格式:

url: [https://api.diacloudsolutions.com.cn/v2/alarms](https://api.diacloudsolutions.com/v2/alarms)

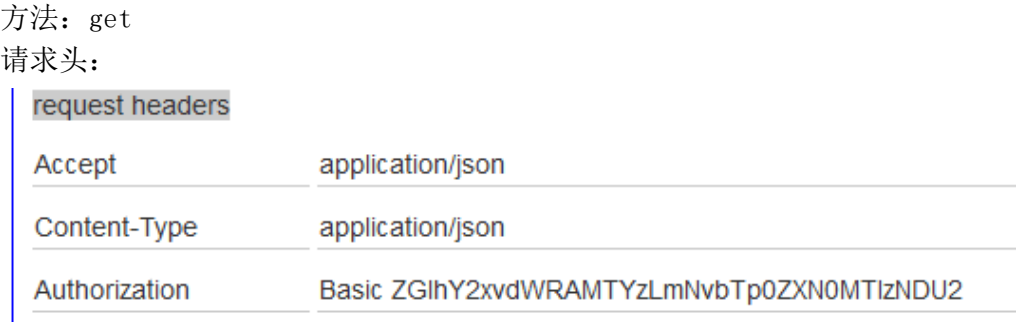

注: authoriz 为认证, 后面是("用户名": "密码")的 base64 加密结果。

### 云端 api 接口的使用简介:

打开 url: <https://api.diacloudsolutions.com.cn/>

选择 api list 中的第二个 GET N2/alarms ,选择右侧的 "basic auth"

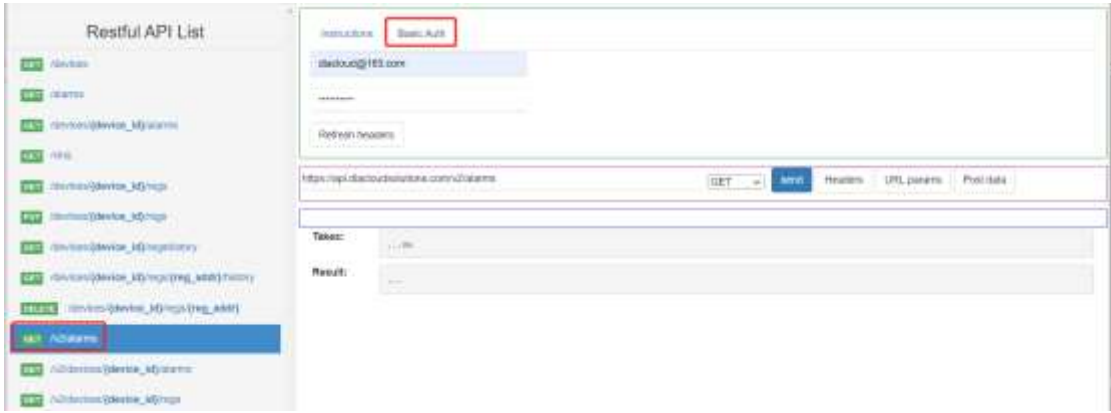

### 输入在 diacloud 上注册的云账号,点击【Refresh headers】

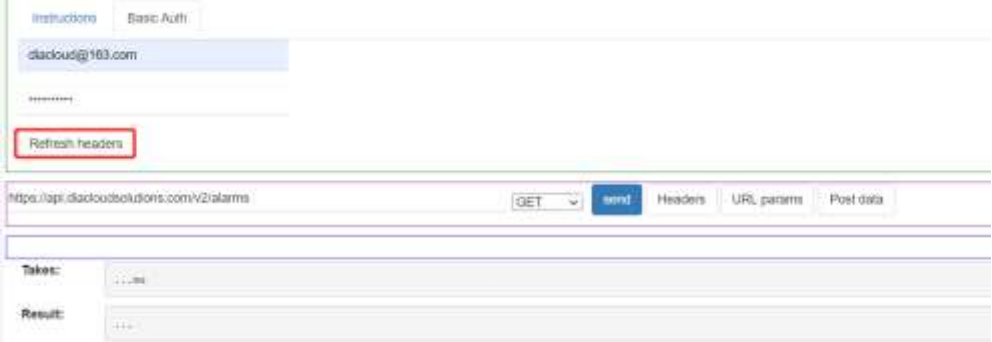

### 将会生成 request headers,

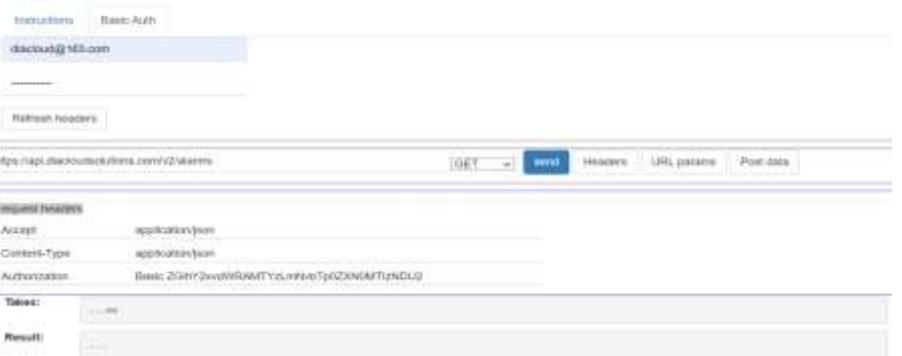

Takes: 200 mi Result:  $\overline{t}$  $\begin{array}{ll} \texttt{ringing}^+ & ( & \\ \texttt{long}^+ & 1, & \\ \texttt{Time}^+ & 1, & \\ \texttt{Time1}^+ & 2b, & \\ \texttt{Total}^+ & 470, & \\ \texttt{Topedcont}^+ & 49, & \\ \texttt{Toffset}^+ & 0 & \end{array}$  $\begin{array}{c} 1 \ \ \, 0 \end{array}$  or  $\begin{array}{c} 0 \ \ \, 1 \end{array}$  $\begin{array}{ll} "denize\_1d" : "13934" , \\ \begin{array}{l} "nonset" : "ofellise", \\ \end{array} \\ \begin{array}{ll} "inset" : "ofellise", \\ \end{array} \\ \begin{array}{ll} "inset" : "ofellise", \\ \end{array} \\ \begin{array}{ll} "inset" : "allset" : "101100114 & 14 \cdot 38 \cdot 18 \cdot 0!7 \cdot 100 \cdot 0!71108", \\ \end{array} \\ \begin{array}{ll} "nonset" : "01111 & 10111 & 101111 & 101111 & 101111 & 10$  $\begin{array}{l} \gamma_1 \\ \vdots \\ \gamma_{\rm{crnuclei}}\gamma_1 \to_{2017}, \text{at \textbf{04706:38:28.1275052''}} \end{array}$  $\frac{\gamma}{\Gamma}$  $\begin{array}{l} \texttt{"dislice\_j5"'}; \texttt{ "22344"}, \\ \texttt{"new"}; \texttt{ "of "11me"} , \\ \texttt{"with"}; \texttt{ "off11me"} , \\ \texttt{"centm"}; \texttt{ "2311/81/84 14:41:50 of (11me "off11me"} , \\ \texttt{"new11"}; \texttt{ @} \\ \texttt{ "new11"}; \texttt{ @} \\ \texttt{ "new11"}; \texttt{ @} \\ \texttt{ "add"}; \texttt{ "To: (11002085549qa,100q ?} \end{array}$  $\overline{\mathcal{M}}$ 

#### 点击【Send】后,将会显示返回的 json:

#### 其中返回请求包含两部分

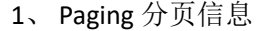

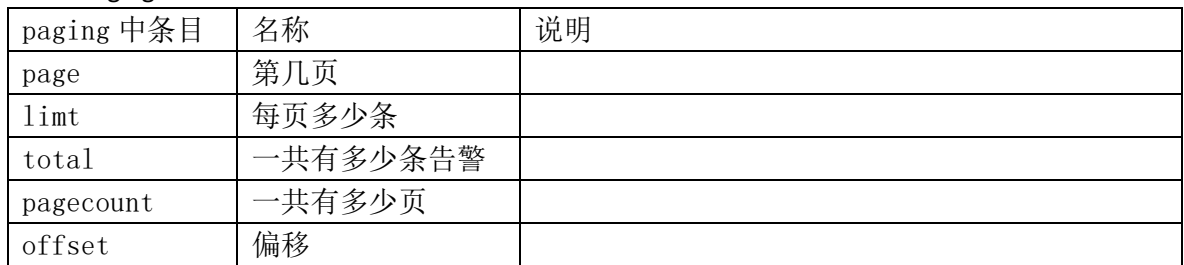

#### 2、 Data 中的含义

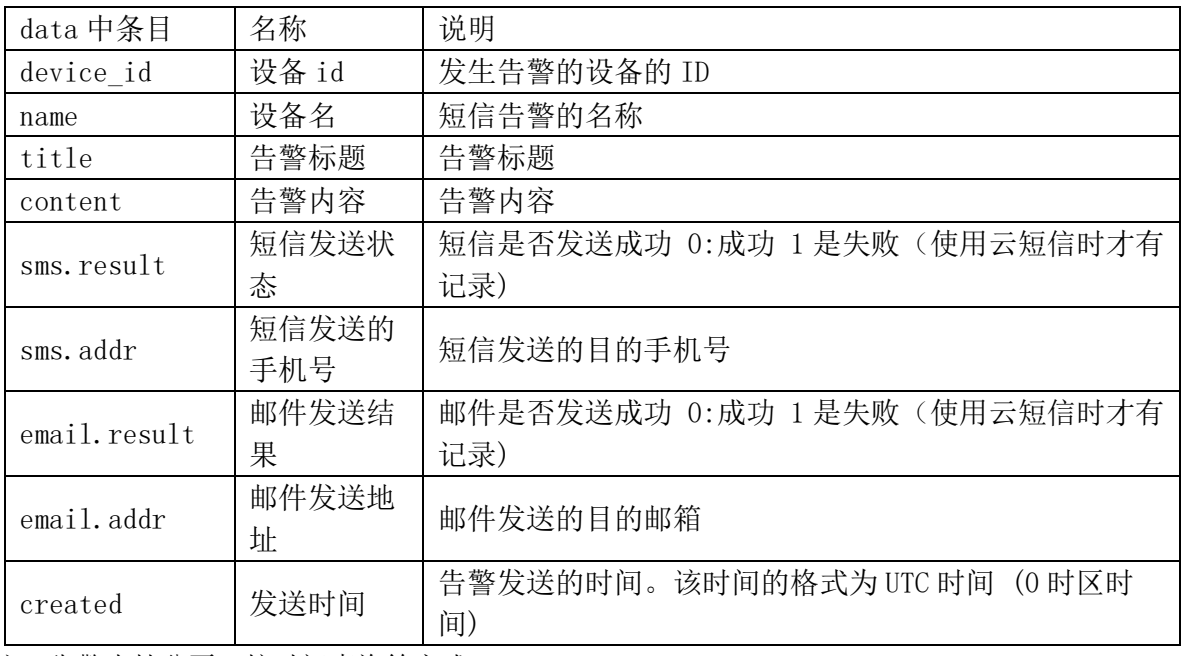

注:告警支持分页、按时间查询等方式

如果查询第二页的话则

[https://api.diacloudsolutions.com.cn/v2/alarms](https://api.diacloudsolutions.com.cn/v2/alarms?page=2)**?page=2**

如果查询 2018-01-01 到 2018-01-08

https://api.diacloudsolutions.com.cn/v2/alarms**?from=2018-01-01 00:00:00 & to=2018-01-09 00:00**

<span id="page-24-0"></span>多个条件之间用&连接

## **1.12** 按 **UTC** 获取单台设备 **alarm** 信息接口

用于获取该账号下的某台设备的全部的 alarms 信息。

注意:告警来源和 1.11 按 UTC [获取全部设备](#page-21-0) alarm 信息接口中的告警均来源设备网页中 的设置的告警。具体设置参见 1.10 按 UTC 获取[全部设备](#page-21-0) alarm [信息接口](#page-21-0)。 Json 请求格式:

url: [https://api.diacloudsolutions.com.cn/v2/devices/{device\\_id}/alarms](https://api.diacloudsolutions.com.cn/v2/devices/%7bdevice_id%7d/alarms) 方法: get

请求头:

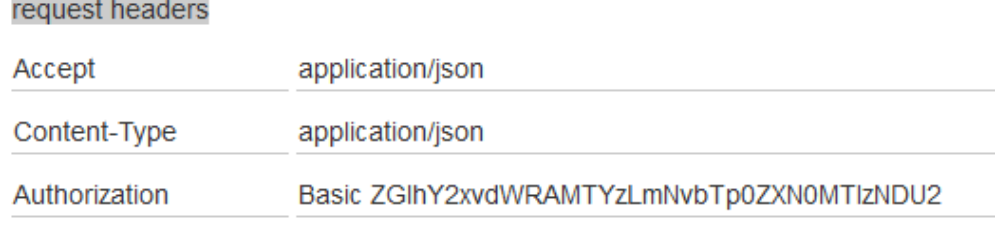

注:authoriz 为认证,后面是("用户名":"密码")的 base64 加密结果。 注:其中{device\_id}请更换为设备信息接口中 data 中的 id。比如 data 中的 ID 为 21669

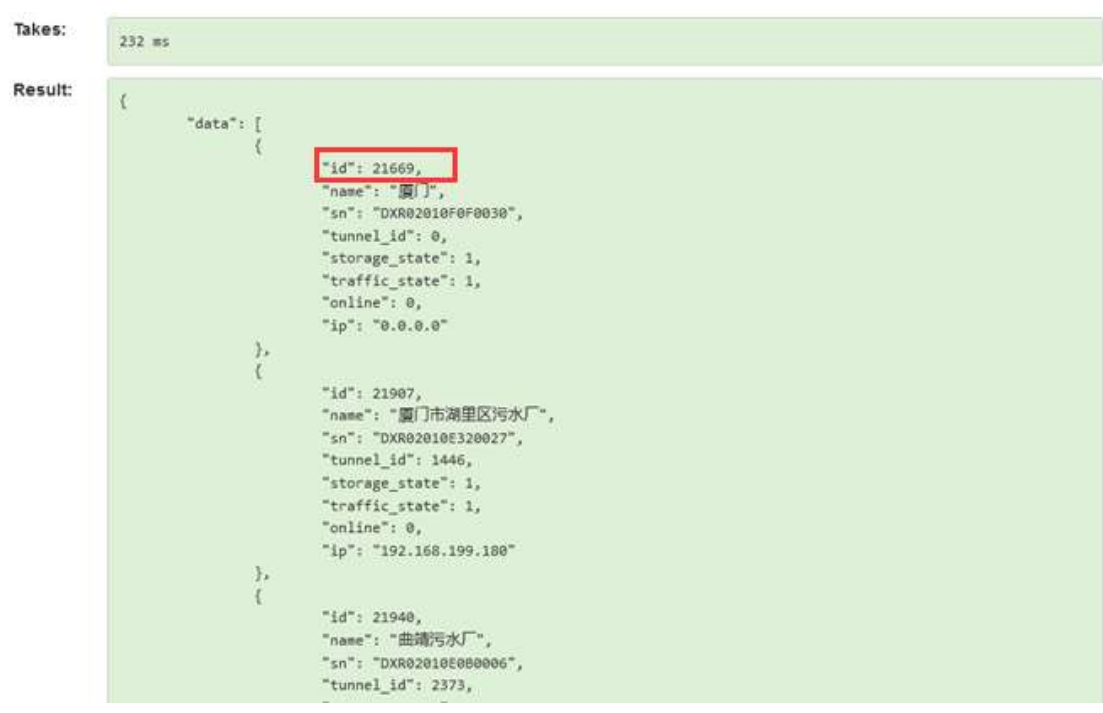

则 url 为 <https://api.diacloudsolutions.com.cn/v2/devices/21669/alarms>

云端 api 接口的使用简介:

打开 url: <https://api.diacloudsolutions.com.cn/>

选择 api list 中的第三个 GET / / v2/devices/{device\_id}/alarms ,选择右侧的 "basic auth",并输入账号

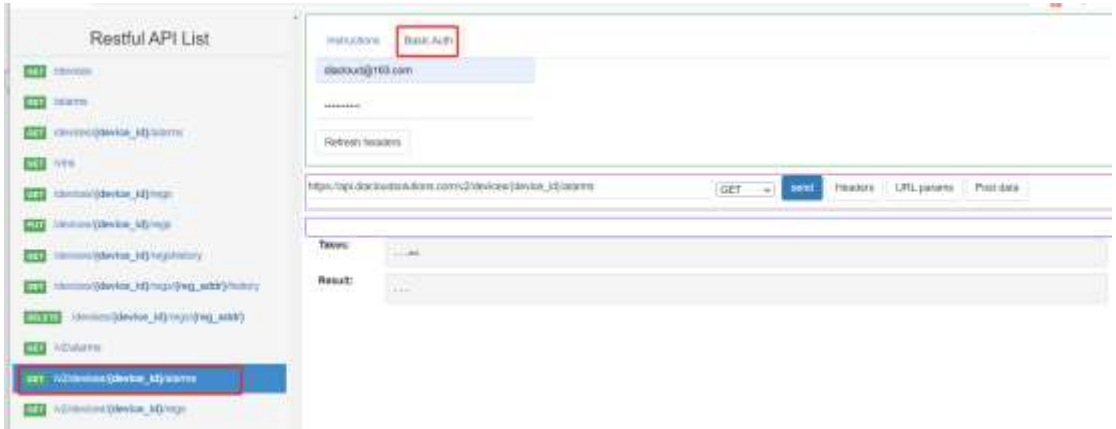

在 url 中更换设备的 ID 号 21907 (有告警的设备 ID, 设备 ID 的查询方法请参看第一个基本 信息接口)

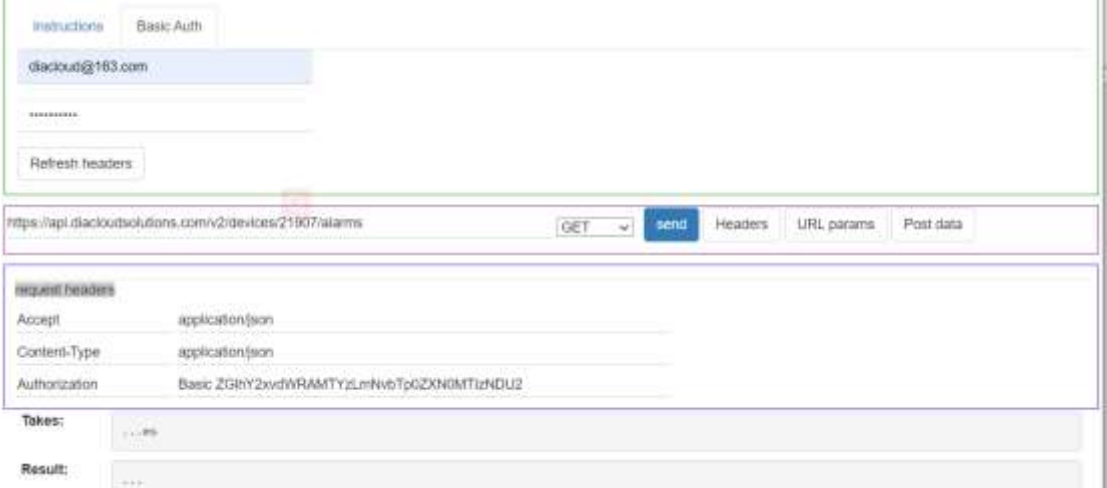

点击【Send】后,将会显示返回的 json:

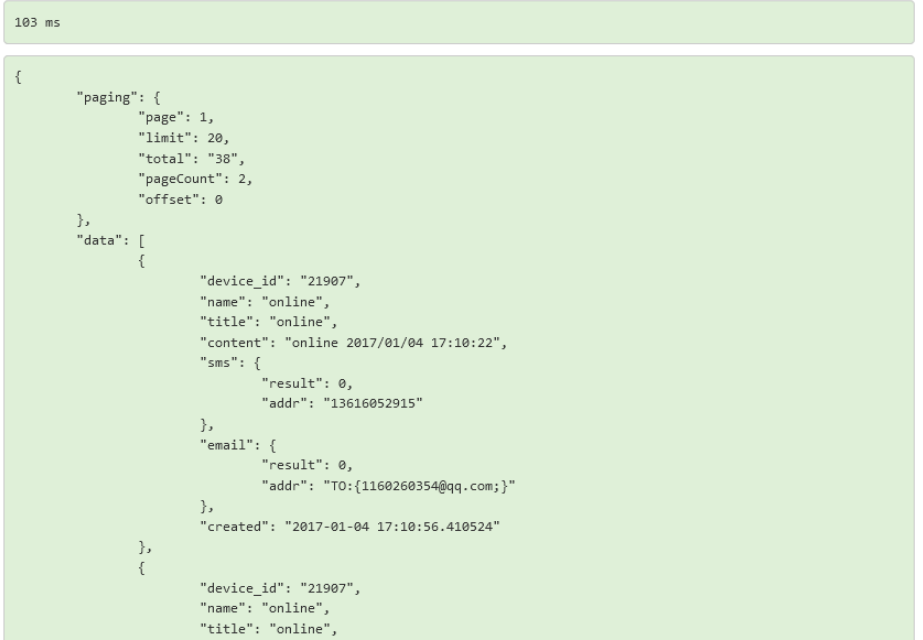

其中返回请求包含两部分

3、 Paging 分页信息

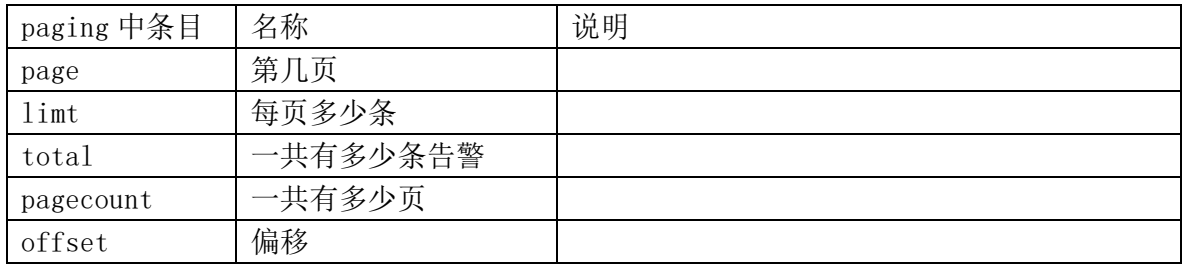

4、 Data 中的含义

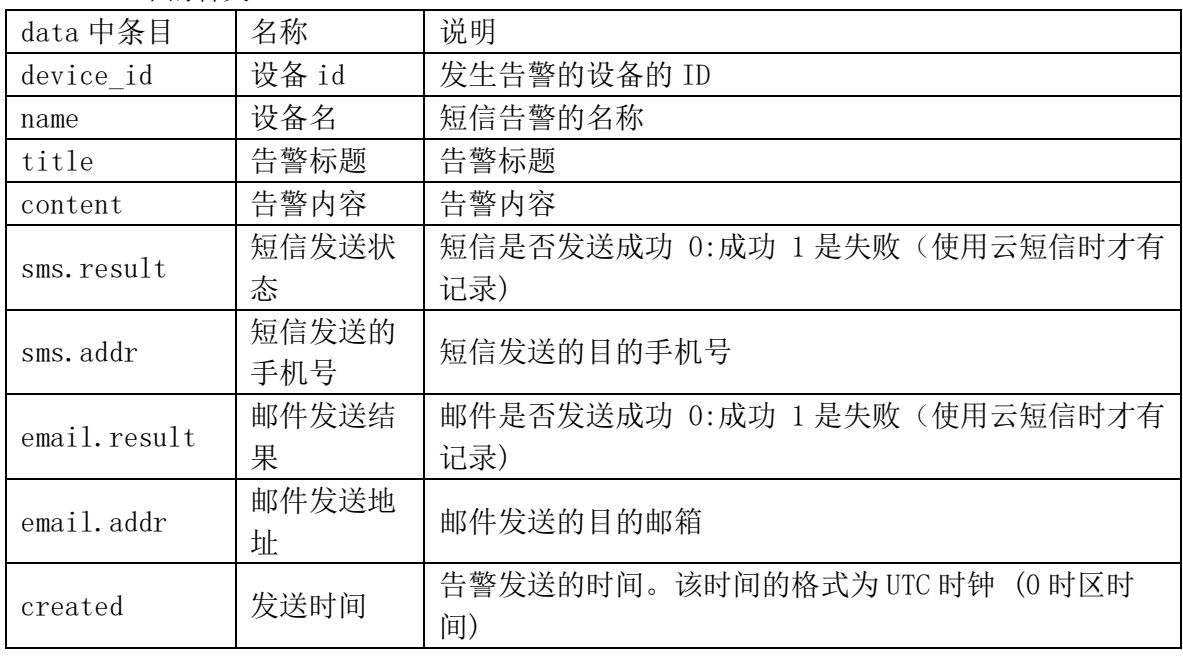

注:告警支持分页、按时间查询等方式

如果查询第二页的话则

[https://api.diacloudsolutions.com.cn/v2/devices/](https://api.diacloudsolutions.com.cn/v2/devices/21097/alarms?page=2)**21097**/alarms**?page=2**

如果查询 2018-01-01 到 2018-01-08 https://api.diacloudsolutions.com.cn/v2/devices/**21097**/alarms**?from=2018-01-01 00:00:00 & to=2018-01-09 00:00** 多个条件之间用&连接.

## <span id="page-27-0"></span>**1.13** 按 **UTC** 获取设备寄存器当前数据接口

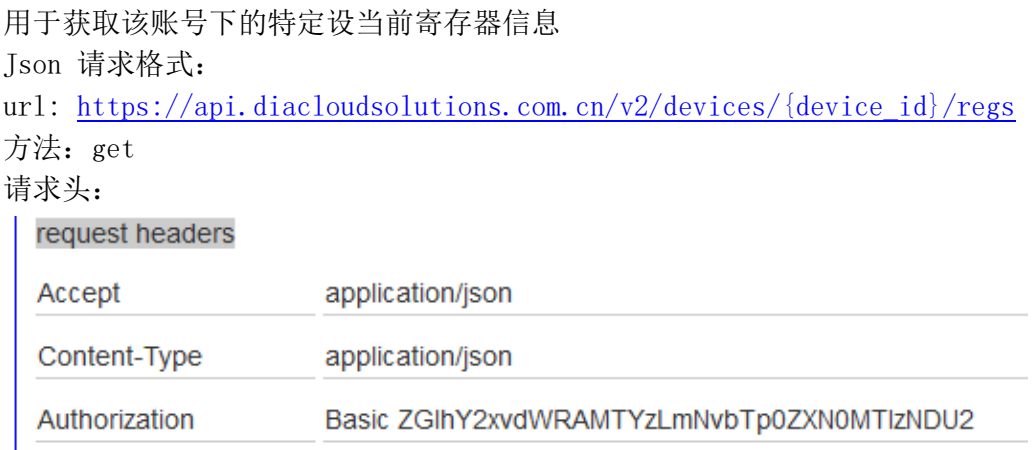

注: authoriz 为认证, 后面是("用户名":"密码")的 base64 加密结果。 注: 其中{device\_id} 请更换为设备信息接口中 data 中的 id。比如 data 中的 ID 为 21669

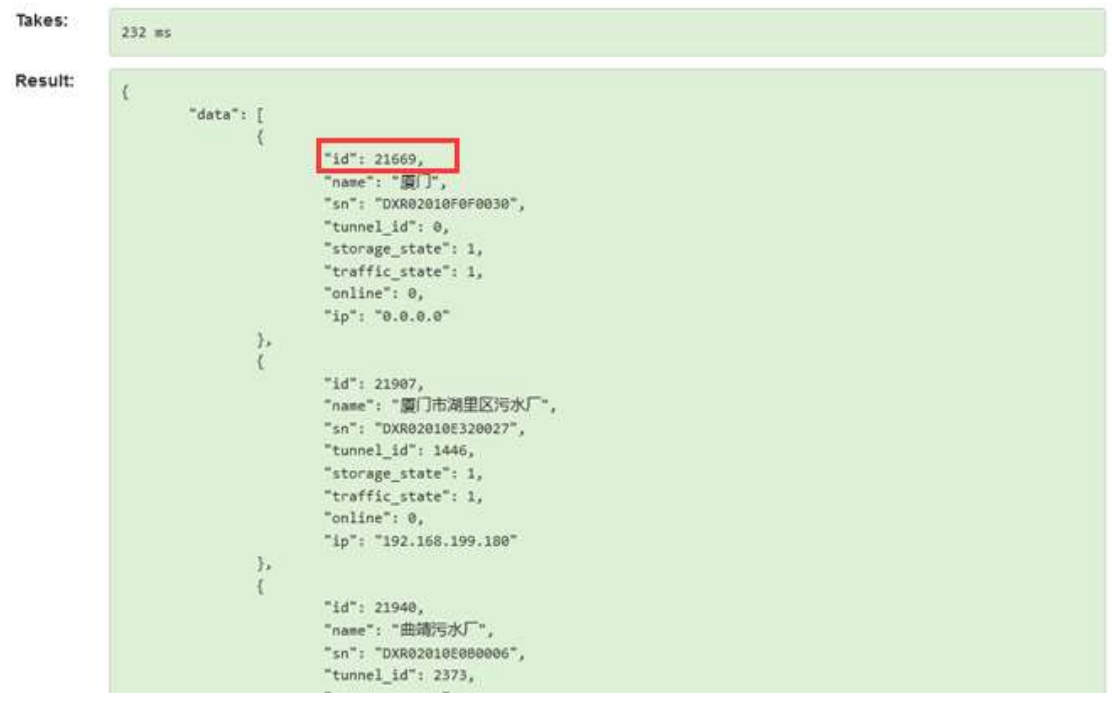

则 url 为 <https://api.diacloudsolutions.com.cn/devices/21669/regs>

注 1: 默认返回数据从 2048 开始, 如果需要读取 bit 区域数据 (\$1536~\$2047) 需要添 加 start 参数, 如:

[https://api.diacloudsolutions.com.cn/devices/21669/regs](https://api.diacloudsolutions.com.cn/devices/21669/regs?start=1536)[?start=1536.](https://api.diacloudsolutions.com.cn/devices/21669/regs?start=1536)

注 2: 如果是账号错误或者设备 ID 错误将返回 403 errror。

注 3: 该接口不可以用于获取\$1536 之前系统寄存器的数据。

### 云端 api 接口的使用简介:

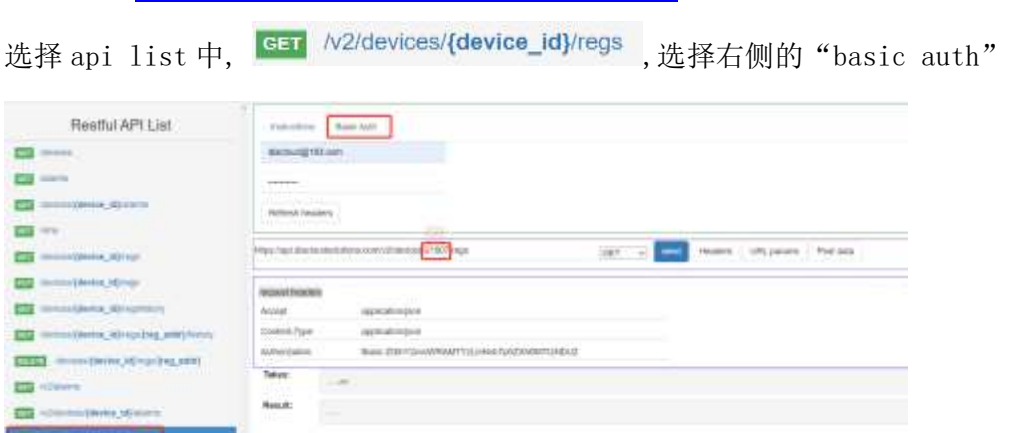

打开 url: <https://api.diacloudsolutions.com.cn/>

填写完账号和密码后,填入设备 ID 后,点击【Send】后,将会显示返回的 json:

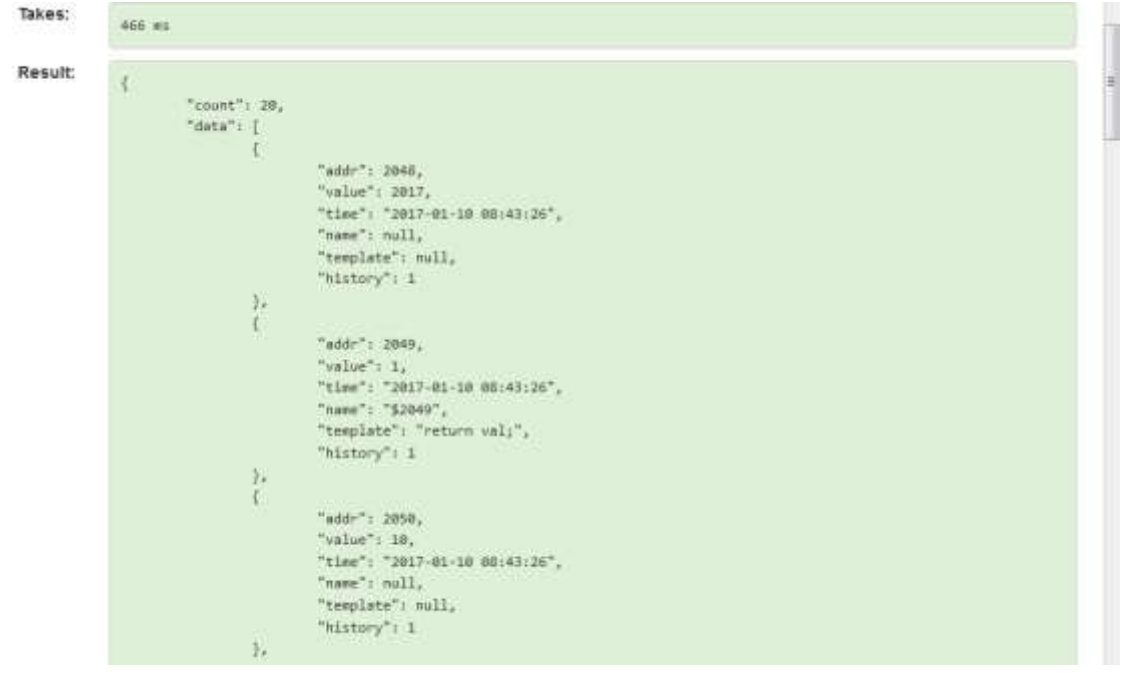

响应分成两个部分, count 和 data, 中 count 是寄存器的个数。

其中 data 涉及到字段说明如下:

| data 中条目  | 名称     | 说明                     |
|-----------|--------|------------------------|
| Addr      | 寄存器地址  | 寄存器地址 (2048~4096)      |
|           | 寄存器值   | 寄存器值(无符号十进制整数, 其他类型需要自 |
| Value     |        | 己转换                    |
| Time      | 时间     | 寄存器数值上传的时间。该时间的格式为UTC  |
|           |        | 时钟 (0时区)。              |
| templatet | 转换脚本   | 原始值需要加工转后显示的脚本         |
| History   | 是否保存历史 | 保存历史, 0: 不保存历史         |

其中 name 的属性需要在 [https://api.diacloudsolutions.com.cn](https://api.diacloudsolutions.com.cn/) 的网站上【设备列表】中, 选 中该台设备,最右边的操作【更多】->【寄存器】,最右边更多的【配置】功能,对应的别名。

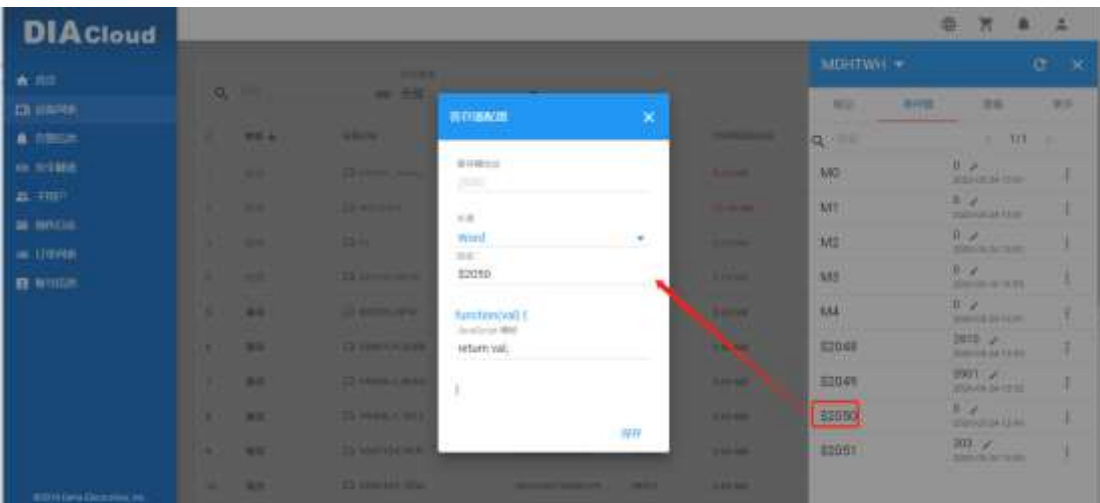

## <span id="page-29-0"></span>**1.14** 按寄存器配置获取历史数据接口

<span id="page-29-1"></span>用户可以在网站上配置寄存器的类型,通过该接口后台自动将数据组合好后返回。

### **1.14.1** 寄存器的配置步骤

登陆 <https://diacloudsolutions.com.cn/>网站,【设备列表】中操作 …

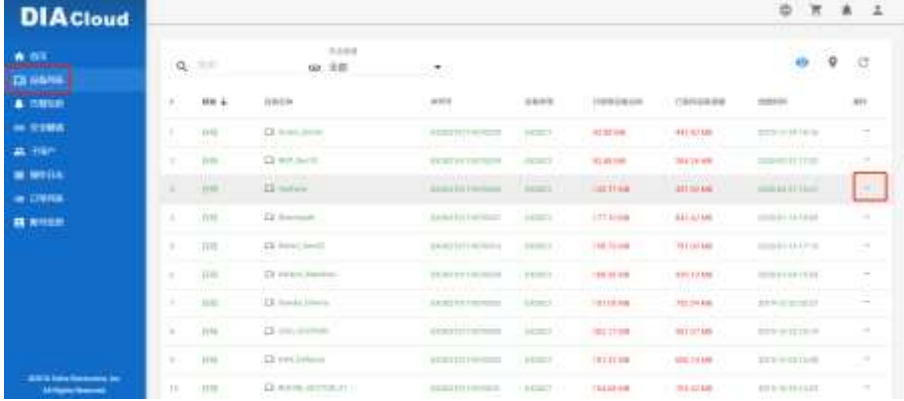

#### 选中【寄存器】页面中的 :- >【配置】

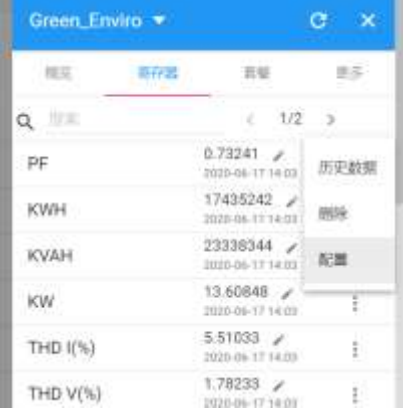

可以对长度进行更改,比如 float、dword、word。

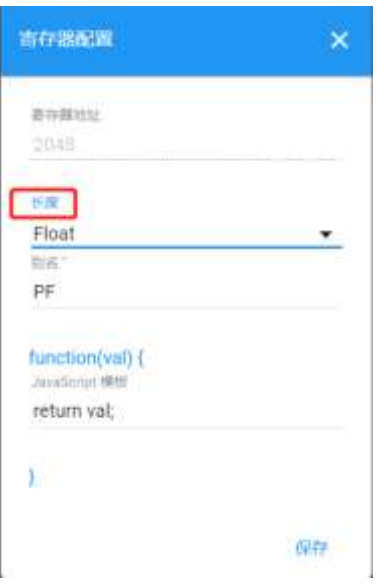

### <span id="page-30-0"></span>**1.14.2** 按寄存器配置获取历史数据接口介绍

Json 请求格式:

url: https://api.diacloudsolutions.com.cn/devices/{device\_id}/regshistory?regs={reg\_addr1}, {reg\_addr2}

请求参数:

regs:必填。格式样例:?regs=:2048,2050

page:可选

limit:每页返回数量,可选

from:查询历史的开始时间参数,可选。时间格式为 UTC 时钟,比如:2019-01-23 05:40:48。 to:查询历史的开始时间参数,可选。时间格式为 UTC 时钟,比如:2019-01-23 05:40:48。 gap: 固定的时间间隔,单位为秒。如果该参数缺省,默认返回的时间间隔为 60 秒;如果 该参数填了后,数据就会按设定的间隔返回数据。

### 方法: get

请求头:

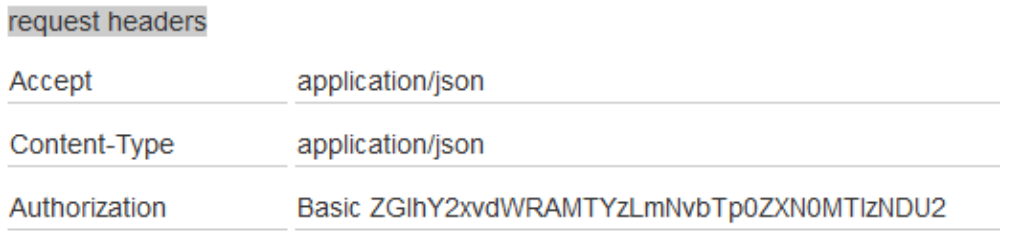

注: authoriz 为认证, 后面是("用户名":"密码")的 base64 加密结果。 注: 其中{device\_id} 请更换为设备信息接口中 data 中的 id。比如 data 中的 ID 为 21669 注: 其中{reg\_addr}寄存器的地址

假设需要获取设备 ID 为 35236 的 2048 和 2050 寄存器的历史数据则 url 为 <https://api.diacloudsolutions.com.cn/devices/35236/regshistory?regs=2048,2050>

### 云端 api 接口的使用简介:

打开 url: <https://api.diacloudsolutions.com.cn/>

选择 api list 中的,选择右侧的"basic auth"

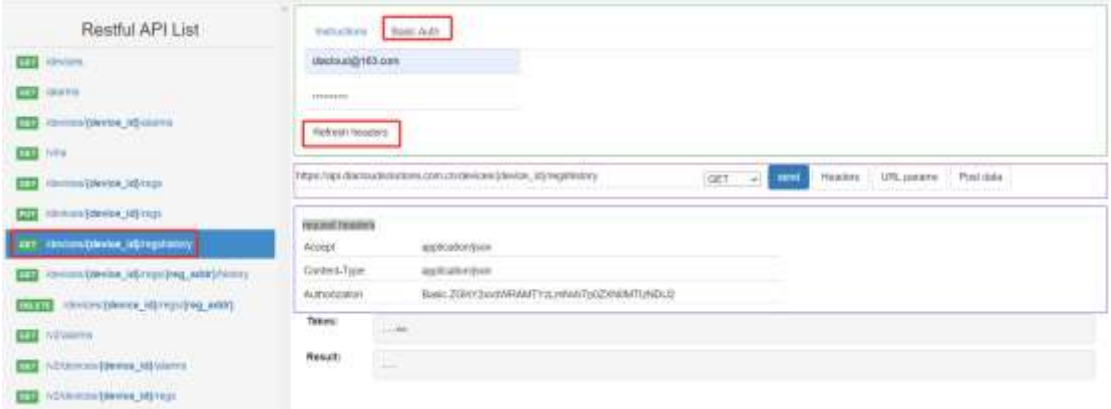

填写完账号和密码后,填入设备 ID 后和寄存器编号,点击【Send】后,将会显示返回的 json:

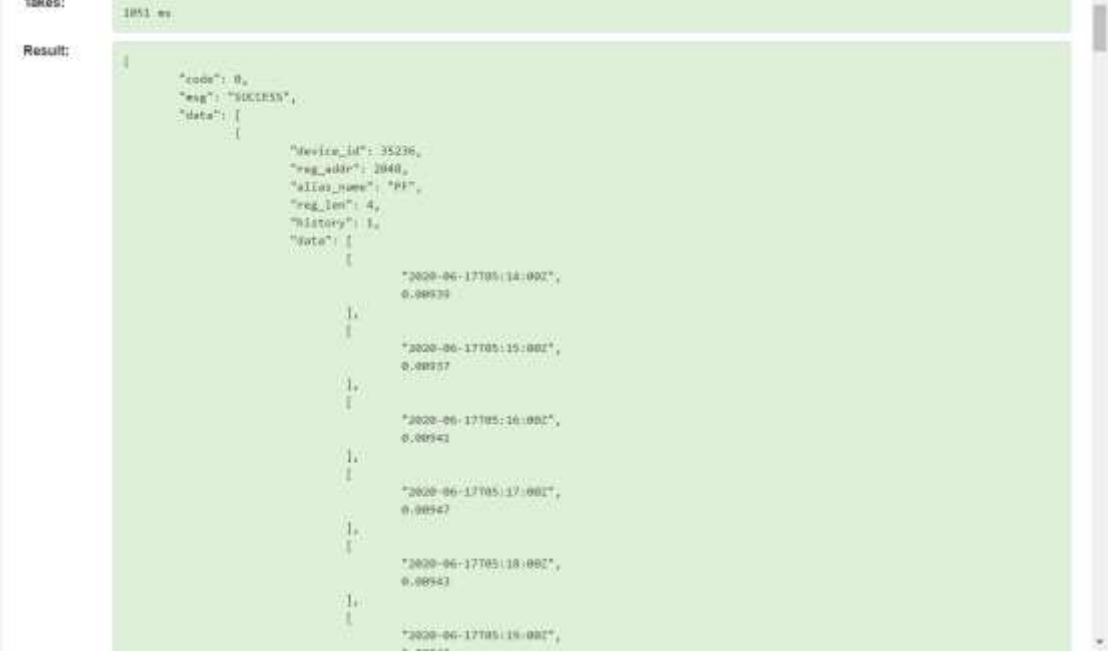

响应分成三个部分,其中 code 和 msg,表示请求状态。

code:0 表示成功,非 0 表示失败。

msg:success, fail。

当调用数据没有权限的时候将会返回失败。

外层 data 中, 由 6 个部分构成

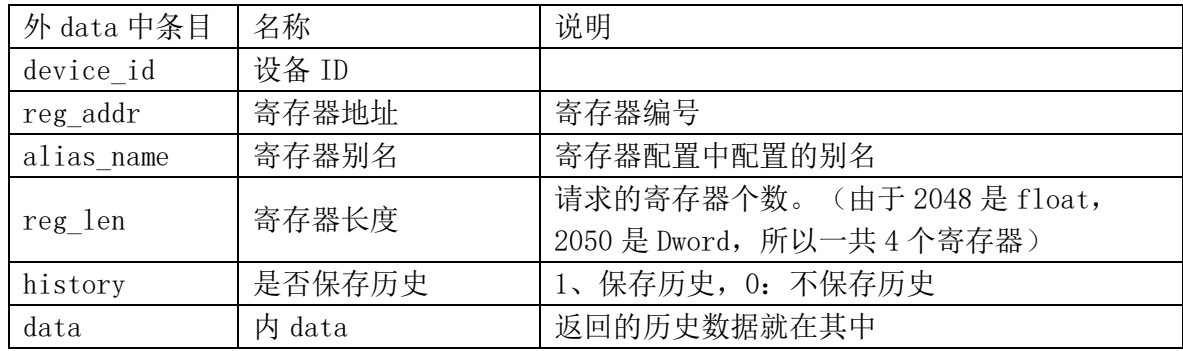

内 data 涉及到字段说明如下:

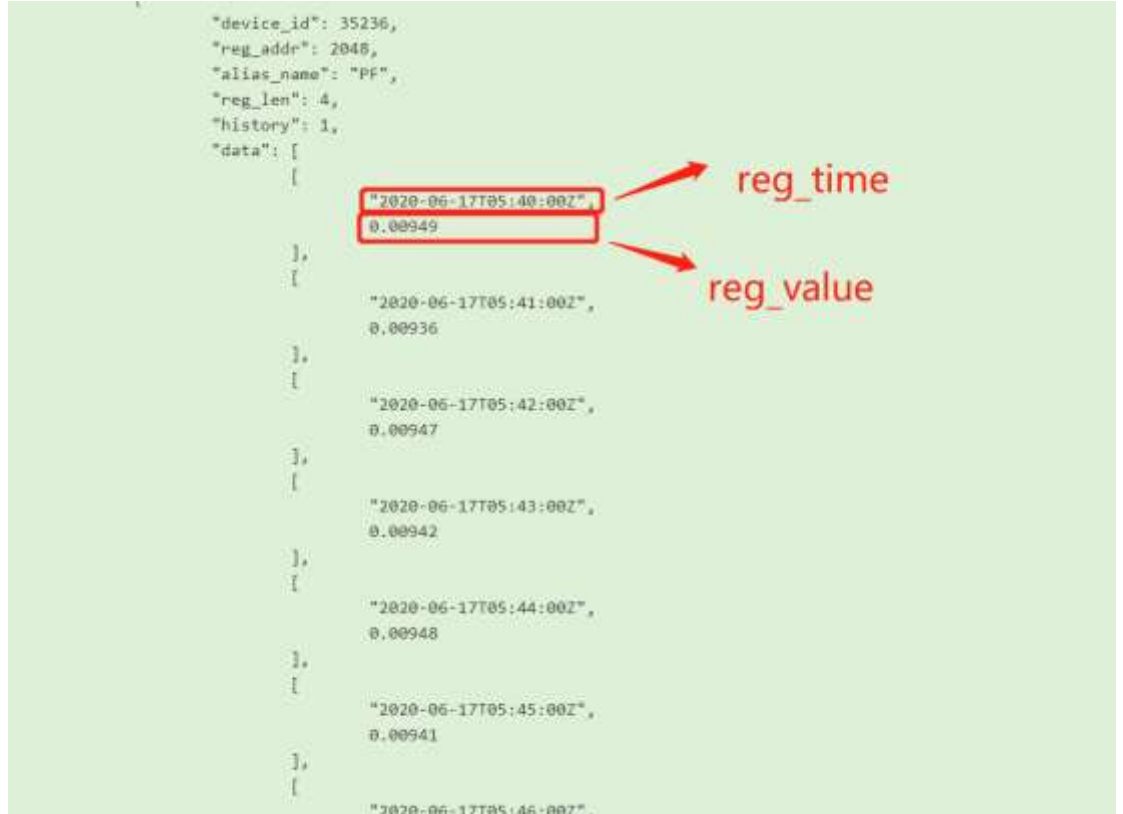

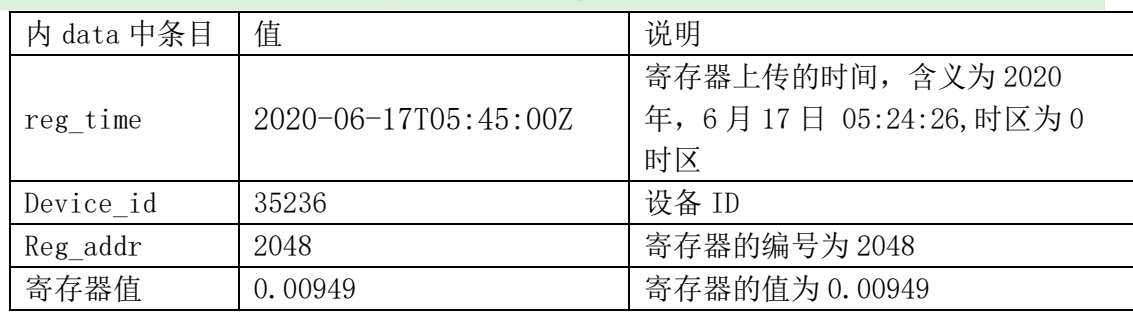

注:寄存器支持分页、按时间查询等方式

如果查询 2020-06-16 到 2020-06-17

https://api.diacloudsolutions.com.cn/devices/35236/regshistory?regs=2048,2050&from=2020- 06-16 00:00:00 & to=2020-06-17 00:00:00

如果 from 和 to 的参数均缺省的情况, 默认返回最近一小时内的数据, 数据最多 2000 条 如果按等时间间隔,的请求参数如下。查询 2020 年 2020-06-16 一天的数据,固定间隔为 90 秒。

https://api.diacloudsolutions.com.cn/devices/35236/regshistory?regs=2048,2050&from=2020- 06-16 00:00:00 & to=2020-06-17 00:00:00&gap=90

ps: 单次调用历史数据, 返回条数最多 1 万条。

# **FAQ**:常见问题

# <span id="page-33-1"></span><span id="page-33-0"></span>**F1**:调用 **API** 提示**"please replace the variable in {} with the correct value"**

调用修改寄存器 Api 的时候提示: "please replace the variable in {} with the correct value"? 提示如下图:

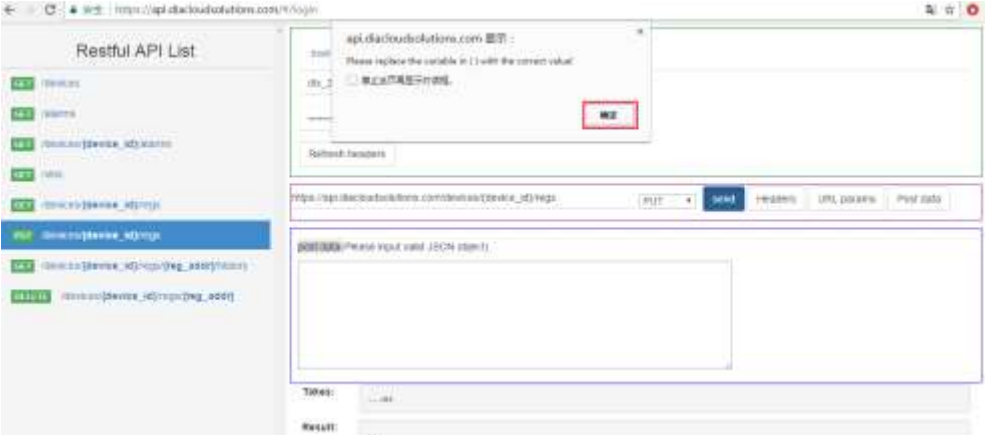

这是因为修改值的时候需要在 post data 中添加需要修改的内容如下图所示,并且修改内容 必须是已经上传云的寄存器。

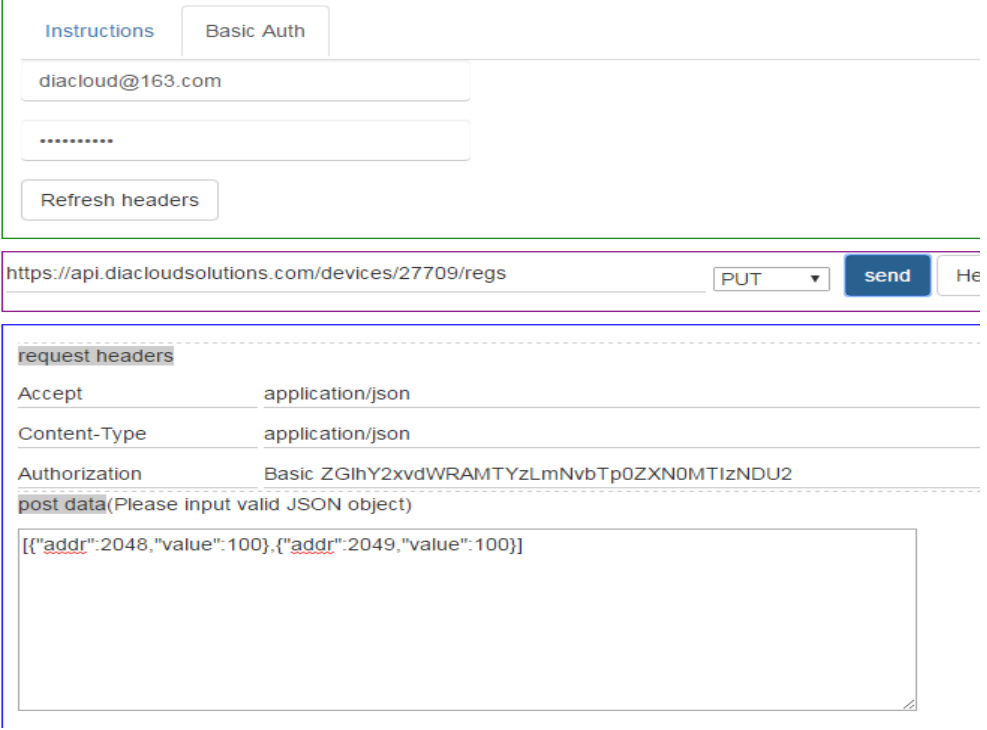

### <span id="page-34-0"></span>**F2**:调用 **API** 返回 **403fobind**

<span id="page-34-1"></span>当返回错误提示 403 的时候, 请检查用查询信息和 URL 是否正确。

### **F3**:显示设置成功,但没有生效

设置寄存器数据的时候,其返回的成功,是表示服务器收到数据,并向设备端转发。但是设 备端有没有执行成功,有没有收到信息无法确认的。客户需要自己通过获取寄存器值的接口 进行查询确认(一般情况下,5 内数据没有变化为需要显示的值之后,需要进行重试)。设置 不成功一般会有以下几个问题:

- (1) 设备网络不稳定,经常发生网络重拨,或者信号不好
- (2) 设备端数据为只读属性
- <span id="page-34-2"></span>(3) 设备端数据取消了上传云。

## **F4**:**Dword** 和浮点型的算法

API 获取的是原始的寄存器的原始值,其为 16 位无符号整形。在常规的使用会经常用到 32 整形和浮点型两种显示显示。其由两个相邻寄存器的值组合而成。假设我们要组合值,寄存 器 1(\$2048)的值 51590,寄存器 2(\$2049)的值 16268。

其中 Dword: dword 的值=寄存器 2 的值\*65536+寄存器 1 的值=16268\*65536+51590 浮点型:计算需要通过 dword 的结果进行转换得到浮点型的数据

Js 脚本范例: convert 为将 float 转换浮点数的函数

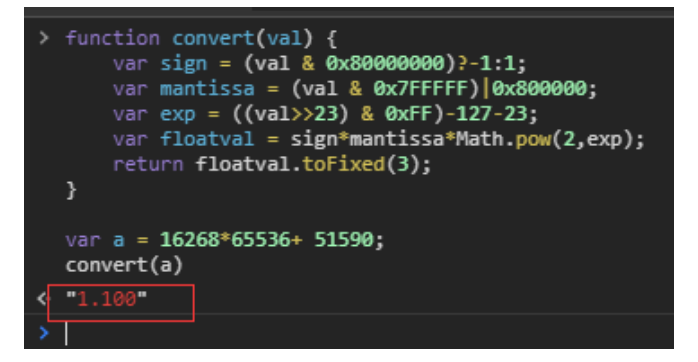

Ps:a 为 dword 的结果。

用户在调试的时候,为了方便核对,可以登录 [www.diacloudsolutions.com.cn](http://www.diacloudsolutions.com.cn/) 网站,【设备列 表】中"操作"->"更多",在弹窗中, 选择寄存器的 table。

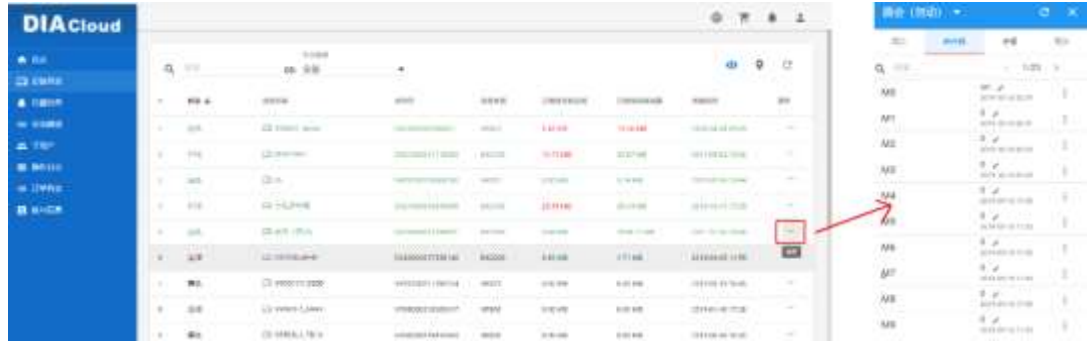

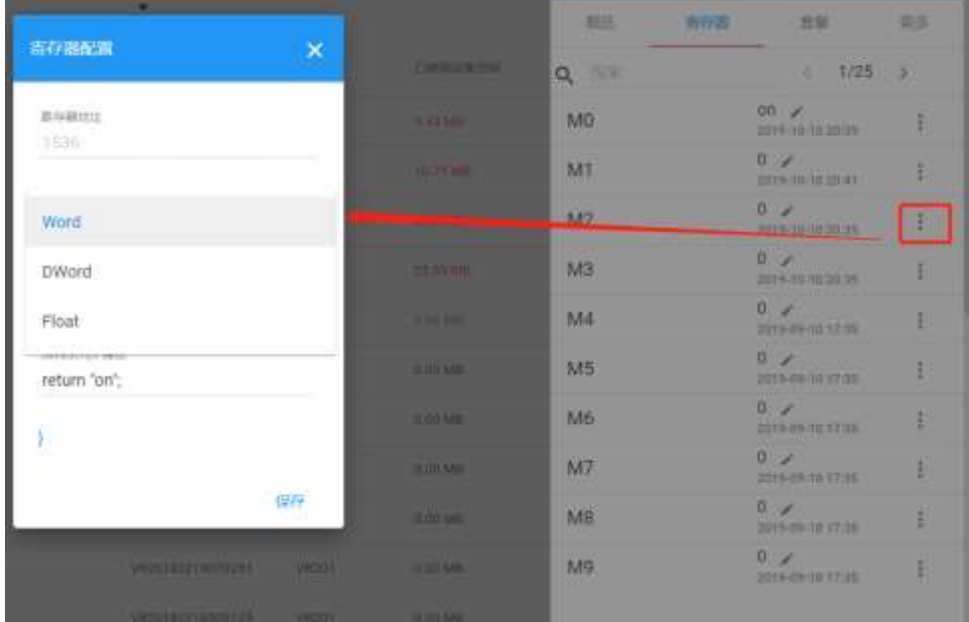

在寄存器中的更多可以配置,寄存器的显示类型,来核对自己写的转换函数。

<span id="page-35-0"></span>PS:这里的配置的类型,只是前端解析脚本,并不会影响 API 返回的值。

## **F5**:设备寄存器当前数据接口,获取不到 **M** 区数据?

设备 M 区域规划为寄存器\$1536 到\$2047,也就是 M0 其实寄存器编号是\$1536,M1 是\$1537 以此类推到 M511 是 2047。若要获取到 M 区域, 在需要加检索参数?start=1536, 示例如下: [https://api.diacloudsolutions.com.cn/devices/21669/regs](https://api.diacloudsolutions.com.cn/devices/21669/regs?start=1536)[?start=1536.](https://api.diacloudsolutions.com.cn/devices/21669/regs?start=1536)

### <span id="page-35-1"></span>F6: 设备寄存器当前数据接口,获取数据不全?

获取设备寄存器当前数据接口,默认开始参数是从 2048 开始。如果有用到 bit 区域,显示如 下,有显示 M0 等,其以 M 开头的就是 M 区域。所以不是数据不全,而是 start 参数不对。 如何获取, M 区数据, 参看 F5 [获取不到寄存器](#page-35-0) M [区域的数据。](#page-35-0)

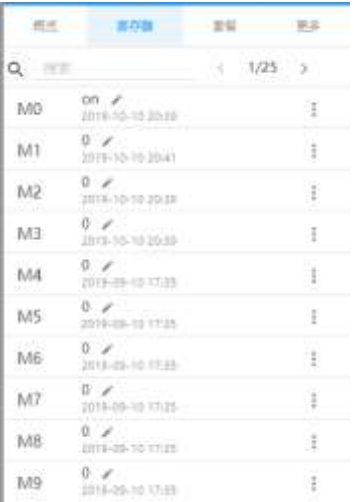

## <span id="page-36-0"></span>**F7**:**API** 调用限制

API 的调用,无论是否是同一个源 IP,只要是同一个账号,每个小时调用次数不能超过 10000 次(第一章节中的每个 API 接口调用一次,算一次调用),否则可能会被限制该账号在一个 小时内无法调用。

<span id="page-36-1"></span>同时 API 的调用并不是免费的,其对应具体费用请咨询对应供货渠道。

## F8: 如何上传通讯错误标志

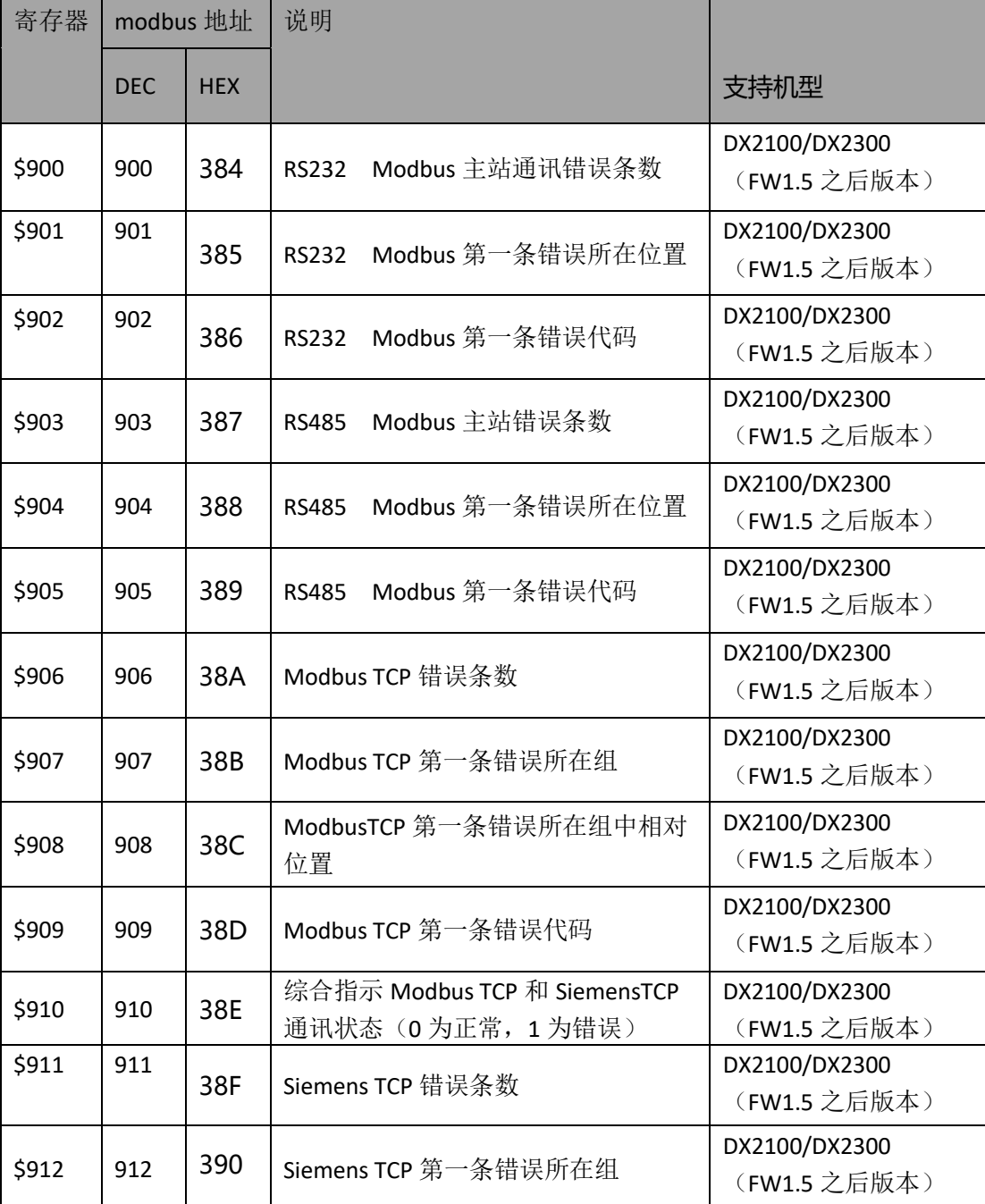

通讯错误相关寄存器信息如下:

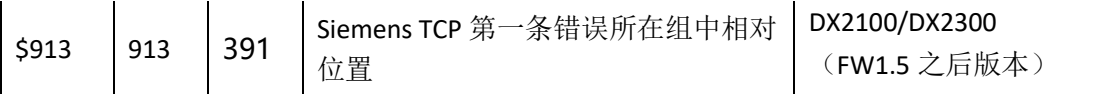

由于 api 无法获取到通讯状态,所以需要通过 modbustcp 读取上面的寄存器数据,然后上传 到云端。比如需要上传 485 的通讯状态。485 的通讯状态相关寄存器有主站错误调试 903, 第一条所在位置 904,第一条对应的错误码 905。

设备网页中,【系统设置】->【Modbus TCP】,选择【Modbus TCP 服务端+客户端】,点击【添 加服务器】

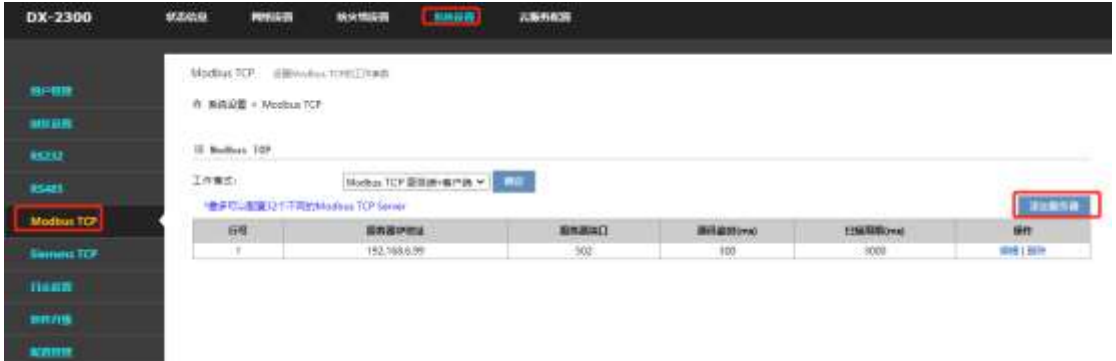

分别按下图填写对应的信息。下图是将 903 之后的寄存器关联到 2200.设置完成后,点击【保 存】

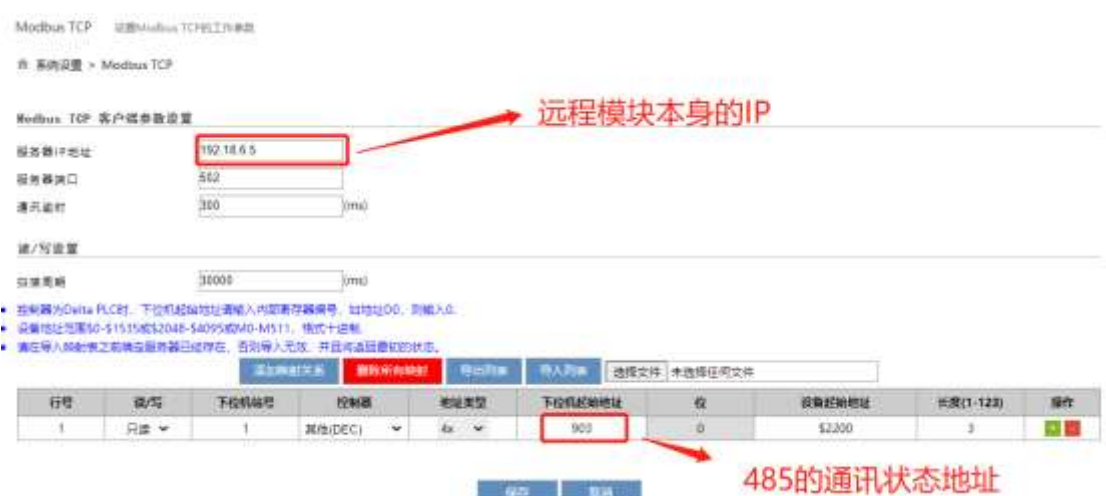

### 【系统设置】->【寄存器管理】,点击【添加】

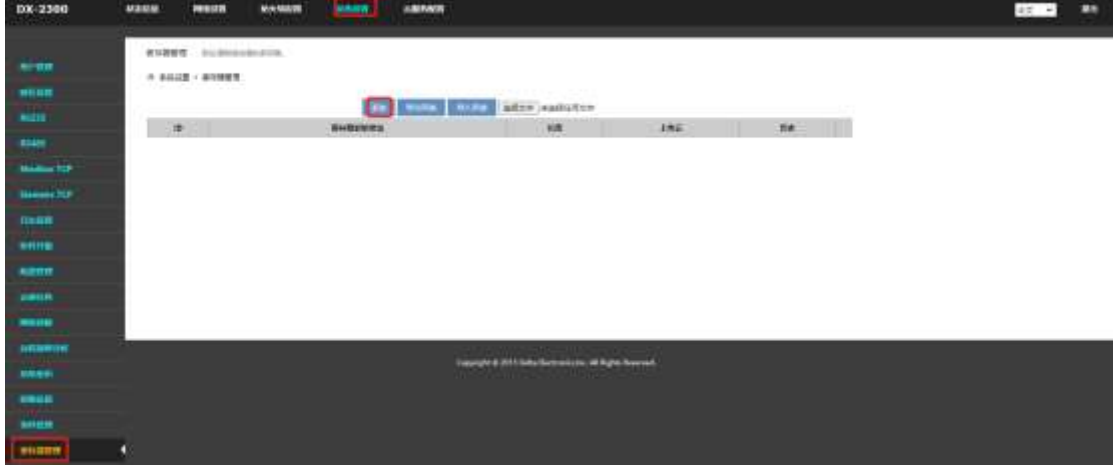

按下图设置完成后,点击【保存】,之后就可以通过 api 调取 2200 寄存器的值,而得到 PLC 的通讯状态。

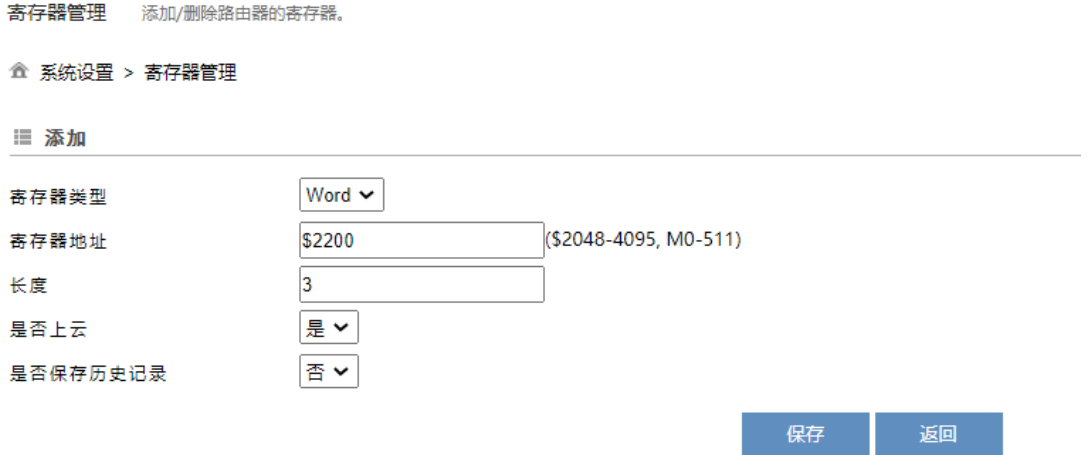